# **Linee guida per il calcolo computerizzato per la determinazione del LENI secondo il metodo di calcolo completo della UNI EN 15193-1:2017**

*Guidelines for computerized calculation for the determination of LENI according to the complete calculation method of UNI EN 15193-1:2017*

La prassi di riferimento fornisce elementi a supporto della determinazione del LENI secondo il metodo di calcolo completo della UNI EN 15193-1:2017 mediante un software di calcolo. Essa si applica agli edifici non residenziali come previsto dalla UNI EN 15193-1:2017. Così come la UNI EN 15193-1:2017, anche la UNI/PdR e il software correlato non definiscono i requisiti illuminotecnici che sono già trattati nelle norme specifiche di applicazione quali la UNI EN 12464-1, UNI EN 12193 e la UNI EN 1838.

La UNI/PdR e il software correlato non forniscono indicazioni inerenti la progettazione dei sistemi degli impianti di illuminazione, la pianificazione degli impianti luminosi e le caratteristiche dei prodotti di illuminazione (lampade, unità di alimentazione delle sorgenti e apparecchi) e dei sistemi utilizzati come display lighting, delle lampade da tavolo e degli apparecchi integrati nei mobili.

Pubblicata il 10 febbraio 2020 ICS 91.120.10, 91.140.99, 91.160.01

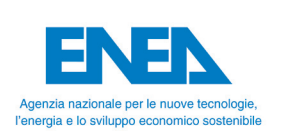

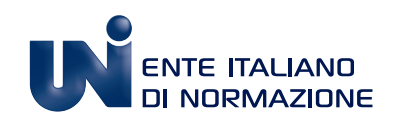

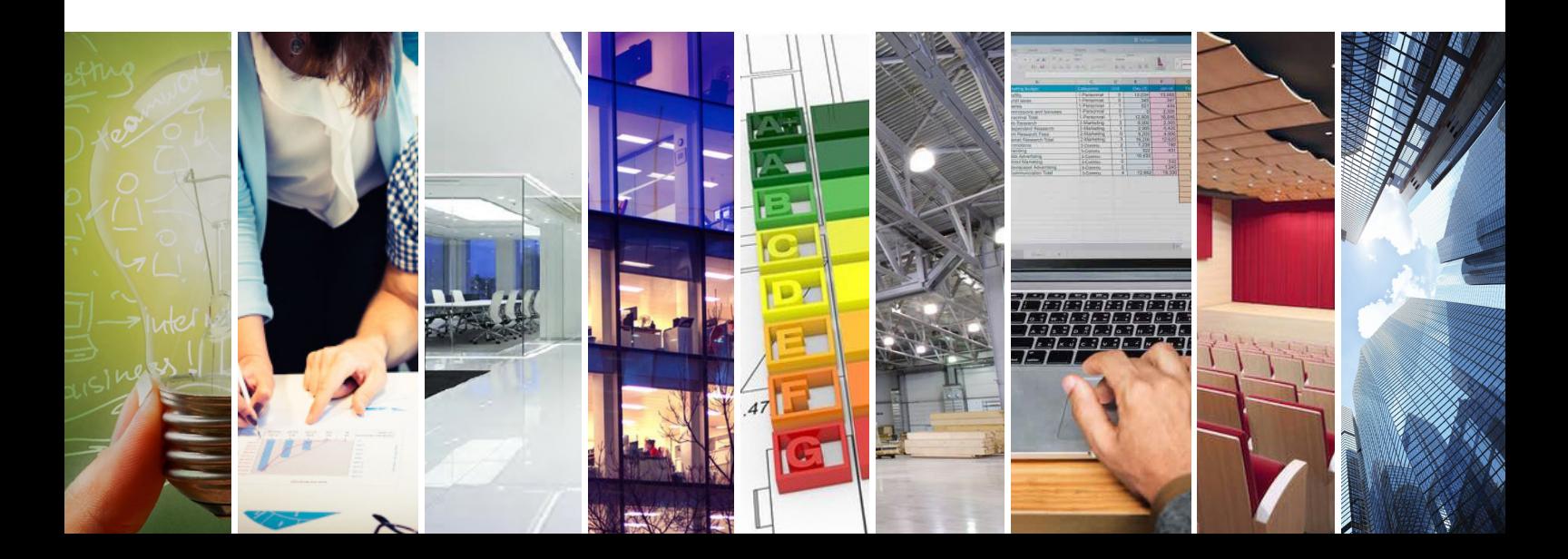

© UNI Via Sannio 2 – 20137 Milano Telefono 02 700241 www.uni.com – uni@uni.com

Tutti i diritti sono riservati.

I contenuti possono essere riprodotti o diffusi (anche integralmente) a condizione che ne venga data comunicazione all'editore e sia citata la fonte.

Documento distribuito gratuitamente da UNI.

## **PREMESSA**

La presente prassi di riferimento UNI/PdR 77:2020 non è una norma nazionale, ma è un documento pubblicato da UNI, come previsto dal Regolamento UE n.1025/2012, che raccoglie prescrizioni relative a prassi condivise all'interno del seguente soggetto firmatario di un accordo di collaborazione con UNI:

### *ENEA*

*Via Lungotevere Thaon di Revel, 76 - 00196 Roma* 

La presente prassi di riferimento è stata elaborata dal Tavolo "Calcolo computerizzato LENI" condotto da UNI, costituito dai seguenti esperti:

*Laura Blaso – Project Leader (ENEA) GianPiero Bellomo (TECH NYX SRL) Simonetta Fumagalli (ENEA) Fabio Pagano (UNI CT/023 LUCE E ILLUMINAZIONE) Owen Ransen (CONSULENTE INFORMATICO) Luigi Schiavon (ESPERTO ASSIL)*

La presente prassi di riferimento è stata ratificata dal Presidente dell'UNI il 7 febbraio 2020.

Le prassi di riferimento, adottate esclusivamente in ambito nazionale, rientrano fra i "prodotti della normazione europea", come previsti dal Regolamento UE n.1025/2012, e sono documenti che introducono prescrizioni tecniche, elaborati sulla base di un rapido processo ristretto ai soli autori, sotto la conduzione operativa di UNI.

Le prassi di riferimento sono disponibili per un periodo non superiore a 5 anni, tempo massimo dalla loro pubblicazione entro il quale possono essere trasformate in un documento normativo (UNI, UNI/TS, UNI/TR) oppure devono essere ritirate.

Chiunque ritenesse, a seguito dell'applicazione della presente prassi di riferimento, di poter fornire suggerimenti per un suo miglioramento è pregato di inviare i propri contributi all'UNI, Ente Nazionale Italiano di Unificazione, che li terrà in considerazione.

## **SOMMARIO**

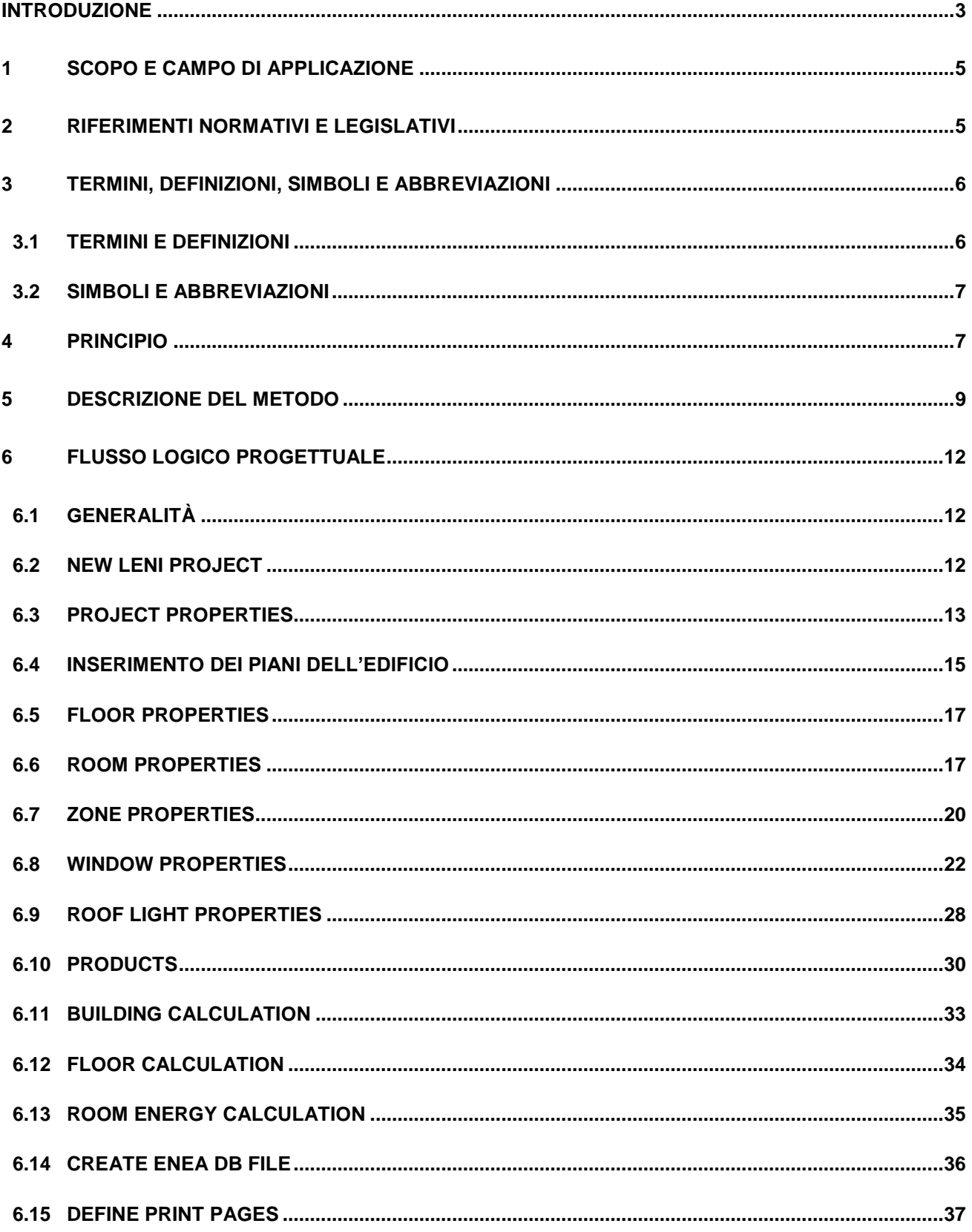

## <span id="page-4-0"></span>**INTRODUZIONE**

A seguito del Mandato M/480, il CEN ha definito la struttura modulare in relazione a tutte le norme relative al rendimento energetico degli edifici, fornendo così un quadro generale agli Stati membri dell'Unione europea. Per tali norme sono state fornite anche delle guide di approfondimento (Technical Report) e dei tools (spreadsheet) in qualità di metodi semplificati riferiti ai rispettivi metodi di calcolo semplificati previsti per ciascuna norma. Nel quadro generale del set di standard EN a supporto della Direttiva EPBD, la posizione della UNI EN 15193-1:2017 "Prestazione energetica degli edifici - Requisiti energetici per illuminazione - Parte 1: Specificazioni, Modulo M9" consente la valutazione del fabbisogno energetico imputabile agli impianti di illuminazione artificiale e la conseguente determinazione dell'indice LENI (Lighting Energy Numeric Indicator).

La UNI EN 15193-1:2017 mette a disposizione tre metodologie di valutazione delle prestazioni energetiche per i sistemi di illuminazione artificiale di edifici residenziali e non, attraverso la stima dei consumi di energia elettrica imputabili all'illuminazione artificiale anche in presenza dei sistemi di controllo. Le metodologie possono essere applicate sia per edifici nuovi, sia esistenti o ristrutturati. Vista la complessità della procedura di calcolo, alla norma è stato affiancato un Technical Report (UNI CEN/TR 15193-2:2017) per le indicazioni sui requisiti, mettendo a disposizione sezioni con commenti sulla norma, dando indicazioni sulle assunzioni fatte e riportando degli esempi applicati delle metodologie.

La Commissione Tecnica UNI/CT 023 Luce e Illuminazione ha condiviso e ritenuto importante il progetto ENEA, sviluppato nell'ambito della "Ricerca di Sistema Elettrico", di avere un strumento di calcolo computerizzato (software LENICALC<sup>1</sup>, sviluppato in lingua inglese) che consenta di determinare il LENI secondo la UNI EN 15193-1:2017; è stata altresì valutata l'importanza che questo software venga veicolato in modo più esteso possibile fra i vari operatori interessati e soprattutto che questo, accompagnato da semplici spiegazioni contenute nella presente prassi di riferimento (UNI/PdR) UNI, divenga un valido contributo al processo di certificazione degli edifici secondo le procedure previste dai Decreti Ministeriali<sup>2</sup> in attuazione della Legge 90/2013.

Il software utilizza di default dei valori delle tabelle della UNI EN 15193-1:2017, che comprendono i valori convenzionali dei tempi di operatività dell'illuminazione artificiali nonché i vari fattori necessari al calcolo dell'indicatore numerico di energia per l'illuminazione LENI; nel caso dei calcoli finalizzati alle attestazioni delle prestazioni energetiche (APE), in deroga ai valori della UNI EN 15193-1:2017 l'utilizzatore del software fa riferimento a quanto previsto dalla UNI/TS 11300-2:2014 per i valori convenzionali dei tempi di operatività dell'illuminazione artificiale diurna  $T_d$  e notturna T<sub>n</sub> nonché del fattore di assenza Fa.

 $\overline{a}$ 

<sup>1</sup> Scaricabile dal sito https://www.pell.enea.it collegandosi alla sezione PELL "EDIFICI" e successivamente entrando nella sezione TOOL "LENICALC" - sistema operativo a 64bit, solo ambiente Windows (versione 7 o superiore).

<sup>2</sup> Decreto interministeriale 26 giugno 2015: Adeguamento del decreto del Ministro dello sviluppo economico, 26 giugno 2009 – Linee guida nazionali per la certificazione energetica degli edifici.

Decreto interministeriale 26 giugno 2015 - Schemi e modalità di riferimento per la compilazione della relazione tecnica di progetto ai fini dell'applicazione delle prescrizioni e dei requisiti minimi di prestazione energetica negli edifici.

L'obiettivo del software è facilitare l'utilizzo del metodo di calcolo del LENI attraverso un'interfaccia grafica che consenta, passo dopo passo, l'inserimento guidato dei dati di input necessari al calcolo per zone, stanze, piani e per edificio.

L'utente della UNI/PdR e del software correlato è guidato nel processo di calcolo strutturato sulle esigenze logiche richieste dall'applicazione della UNI EN 15193-1:2017, indipendentemente dalla sequenza di esposizione dei requisiti normativi.

## <span id="page-6-0"></span>**1 SCOPO E CAMPO DI APPLICAZIONE**

La presente prassi di riferimento fornisce elementi a supporto alla determinazione del LENI secondo il metodo di calcolo completo della UNI EN 15193-1:2017 mediante un software di calcolo.

La presente prassi di riferimento si applica agli edifici non residenziali come previsto dalla UNI EN 15193-1:2017.

Così come la UNI EN 15193-1:2017, anche la UNI/PdR e il software correlato non definiscono i requisiti illuminotecnici che sono già trattati nelle norme specifiche di applicazione quali la UNI EN 12464-1, UNI EN 12193 e la UNI EN 1838.

Inoltre, la UNI/PdR e il software correlato non forniscono indicazioni inerenti la progettazione dei sistemi degli impianti di illuminazione, la pianificazione degli impianti luminosi e le caratteristiche dei prodotti di illuminazione (lampade, unità di alimentazione delle sorgenti e apparecchi) e dei sistemi utilizzati come display lighting, delle lampade da tavolo e degli apparecchi integrati nei mobili.

### <span id="page-6-1"></span>**2 RIFERIMENTI NORMATIVI E LEGISLATIVI**

La presente prassi di riferimento rimanda, mediante riferimenti datati e non, a disposizioni contenute in altre pubblicazioni. Tali riferimenti normativi e legislativi sono citati nei punti appropriati del testo e sono di seguito elencati. Per quanto riguarda i riferimenti datati, successive modifiche o revisioni apportate a dette pubblicazioni valgono unicamente se introdotte nel presente documento come aggiornamento o revisione. Per i riferimenti non datati vale l'ultima edizione della pubblicazione alla quale si fa riferimento.

Decreto del Presidente della Repubblica 26 agosto 1993, n. 412, Regolamento recante norme per la progettazione, l'installazione, l'esercizio e la manutenzione degli impianti termici degli edifici ai fini del contenimento dei consumi di energia, in attuazione dell'art. 4, comma 4, della legge 9 gennaio 1991, n. 10

Legge 3 agosto 2013, n. 90 Conversione in legge, con modificazioni, del decreto-legge 4 giugno 2013, n. 63, recante disposizioni urgenti per il recepimento della Direttiva 2010/31/UE del Parlamento europeo e del Consiglio del 19 maggio 2010, sulla prestazione energetica nell'edilizia per la definizione delle procedure d'infrazione avviate dalla Commissione europea, nonche' altre disposizioni in materia di coesione sociale.

Legge 9 gennaio 1991, n. 10 Norme per l'attuazione del Piano energetico nazionale in materia di uso razionale dell'energia, di risparmio energetico e di sviluppo delle fonti rinnovabili di energia

Decreto interministeriale 26 giugno 2015, Adeguamento del decreto del Ministro dello sviluppo economico, 26 giugno 2009 - Linee guida nazionali per la certificazione energetica degli edifici

Decreto interministeriale 26 giugno 2015, Schemi e modalità di riferimento per la compilazione della relazione tecnica di progetto ai fini dell'applicazione delle prescrizioni e dei requisiti minimi di prestazione energetica negli edifici

UNI 10349-1, Riscaldamento e raffrescamento degli edifici - Dati climatici - Parte 1: Medie mensili per la valutazione della prestazione termo-energetica dell'edificio e metodi per ripartire l'irradianza solare nella frazione diretta e diffusa e per calcolare l'irradianza solare su di una superficie inclinata

UNI/TS 11300-2, Prestazioni energetiche degli edifici - Parte 2: Determinazione del fabbisogno di energia primaria e dei rendimenti per la climatizzazione invernale, per la produzione di acqua calda sanitaria, per la ventilazione e per l'illuminazione in edifici non residenziali

UNI EN 12464-1, Luce e illuminazione - Illuminazione dei posti di lavoro Parte 1: Posti di lavoro in interni

UNI EN 12193, Luce e illuminazione - Illuminazione sportiva

UNI EN 1838, Applicazione dell'illuminotecnica – Illuminazione di emergenza

UNI EN 12665, Luce e illuminazione - Termini fondamentali e criteri per i requisiti illuminotecnici

UNI EN 15193-1:2017 Prestazione energetica degli edifici - Requisiti energetici per illuminazione - Parte 1: Specificazioni, Modulo M9

UNI EN ISO 52000-1, Prestazione energetica degli edifici - Valutazione globale EPB - Parte 1: Struttura generale e procedure

UNI CEN/TR 15193-2:2017 Prestazione energetica degli edifici - Requisiti energetici per illuminazione - Parte 2: Spiegazione e giustificazione della UNI EN 15193-1, modulo M9

ISO 10916, Calculation of the impact of daylight utilization on the net and final energy demand for lighting

ISO/CIE 22012, Light and lighting — Maintenance factor determination — Way of working

CEI EN 62722-1, Prestazioni degli apparecchi di illuminazione Parte 1: Prescrizioni generali

CEI EN 62722-2-1, Prestazioni degli apparecchi di illuminazione Parte 2-1: Prescrizioni particolari per apparecchi di illuminazione a LED

CIE 97:2005‐Guide on the maintenance of indoor electric lighting systems

### <span id="page-7-0"></span>**3 TERMINI, DEFINIZIONI, SIMBOLI E ABBREVIAZIONI**

## <span id="page-7-1"></span>**3.1 TERMINI E DEFINIZIONI**

Ai fini della presente UNI/PdR si applicano i termini e le definizioni delle seguenti norme:

- UNI EN 12665;
- UNI EN 15193-1:2017;
- UNI EN ISO 52000-1;
- $-$  CEI EN 62722-2-1;
- $-$  CEI EN 62722-1;
- $-$  ISO 10916.

NOTA Nel documento molti termini restano in lingua inglese per coerenza con lo standard e con il software LENICALC, a titolo di esempio Room, Zone, Building, etc.

## <span id="page-8-0"></span>**3.2 SIMBOLI E ABBREVIAZIONI**

Ai fini della presente UNI/PdR, si applicano i simboli e le abbreviazioni della UNI EN 15193-1:2017.

## **Convenzioni**

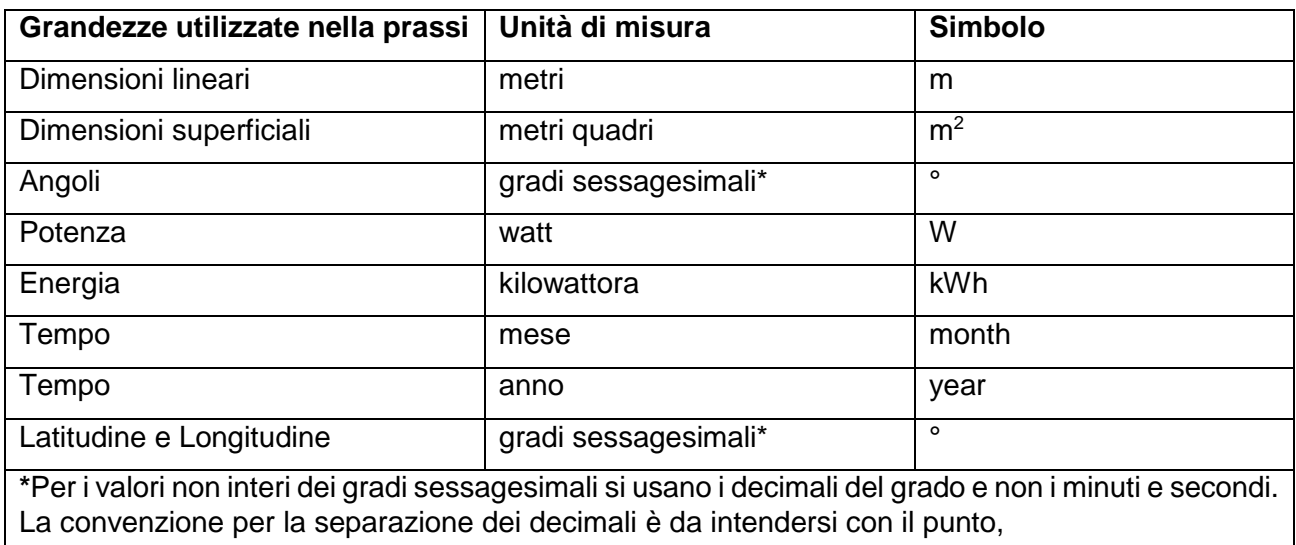

## <span id="page-8-1"></span>**4 PRINCIPIO**

La prassi di riferimento è una linea guida per il progettista che vuole applicare il metodo di calcolo completo della UNI EN 15193-1:2017,in ragione del fatto che la sequenza delle operazioni dei punti della norma non è concepita per l'applicazione attraverso un software di calcolo ma è stata predeterminata sulla base di un format comune a tutte le norme CEN sviluppate in attuazione del Mandato M/480; pertanto si è ritenuto opportuno riorganizzare la sequenza delle operazioni per renderla fruibile in termini di input, elaborazione del calcolo ed output, fornendo indicazioni passo passo seguendone la struttura e rimandando alla norma per le definizioni e le procedure di calcoli. Per una più approfondita corrispondenza fra gli elementi della norma e quelli del software si rimanda al punto specifico della presente UNI/PdR.

La presente UNI/PdR unitamente al software di calcolo LENICALC fornisce oltre al LENI e al LENIsub i seguenti dati di output prescritti dalla UNI EN 15193-1:2017 (vedere punto 5.1).

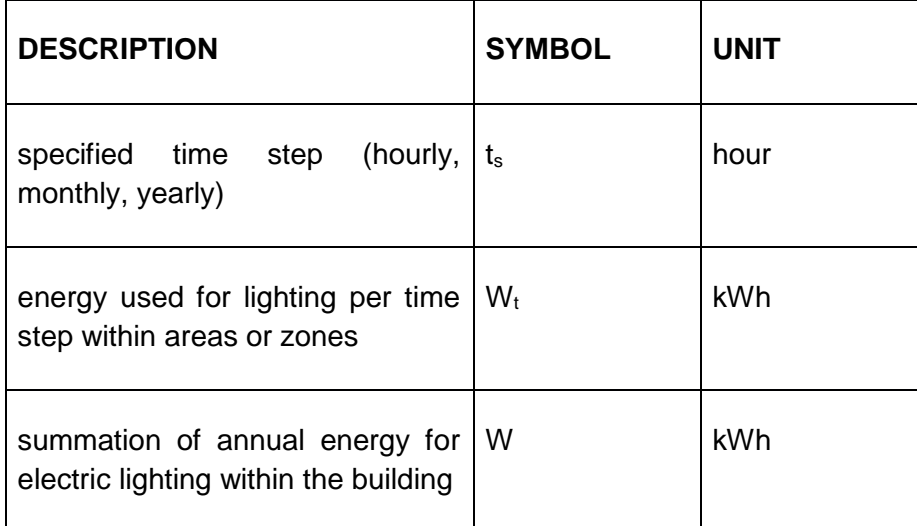

In aggiunta ai dati di output sopra riportati, la presente UNI/PdR e il software correlato forniscono anche i seguenti dati di output:

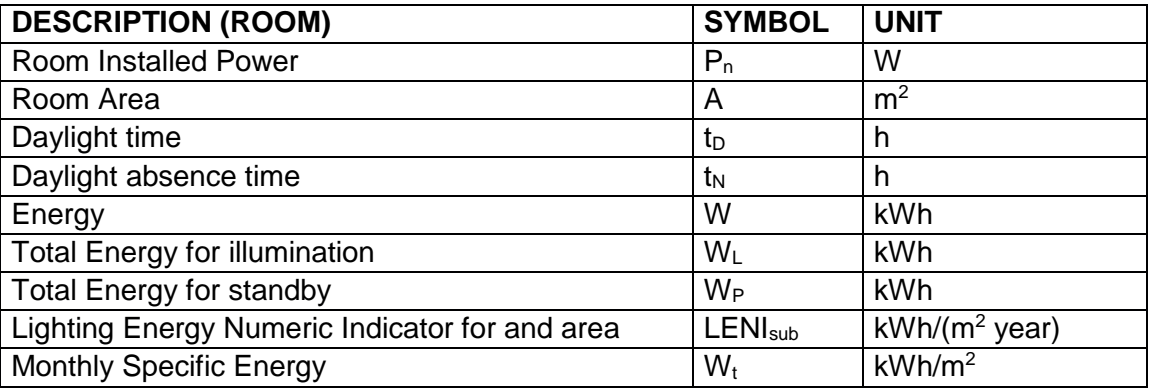

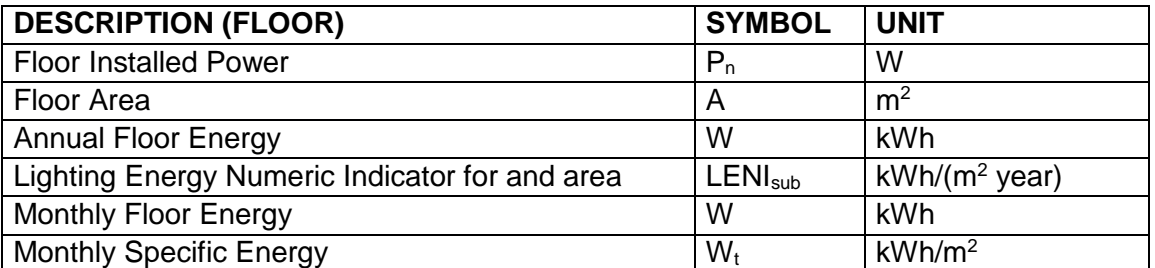

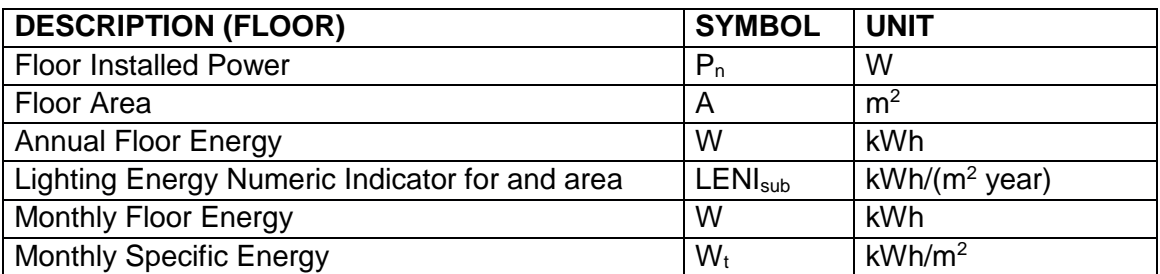

NOTA Il calcolo del fattore di spesa attualmente non è stato implementato.

## <span id="page-10-0"></span>**5 DESCRIZIONE DEL METODO**

Il metodo implementato nel software si riferisce al punto 6 della UNI EN 15193-1:2017; la UNI/PdR e il software correlato si riferiscono unicamente al metodo 1 (Figura 1).

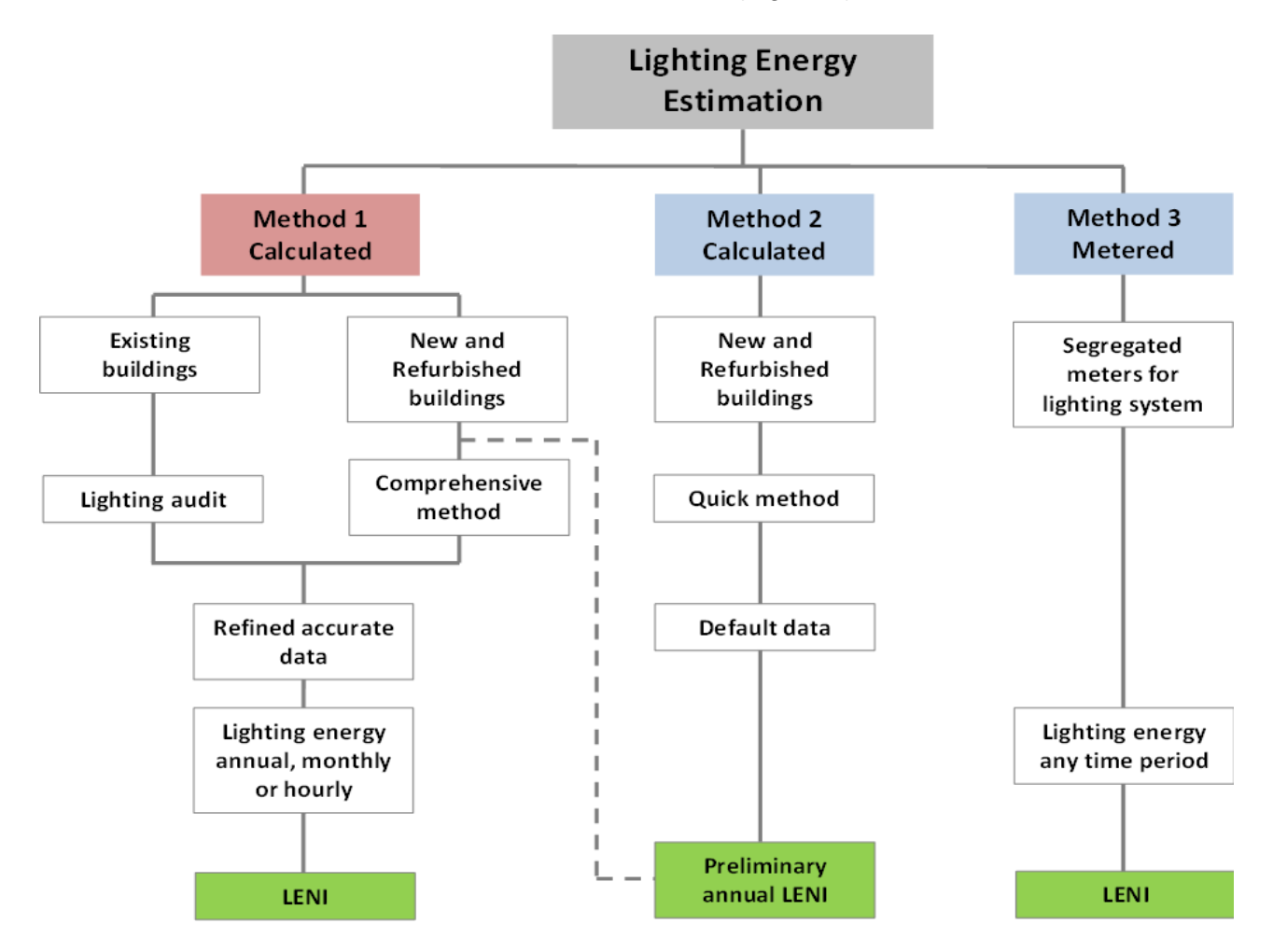

**Figura 1 - Diagramma di flusso relativo ai tre metodi della UNI EN 15193-1:2017 per la determinazione del fabbisogno energetico dell'illuminazione**

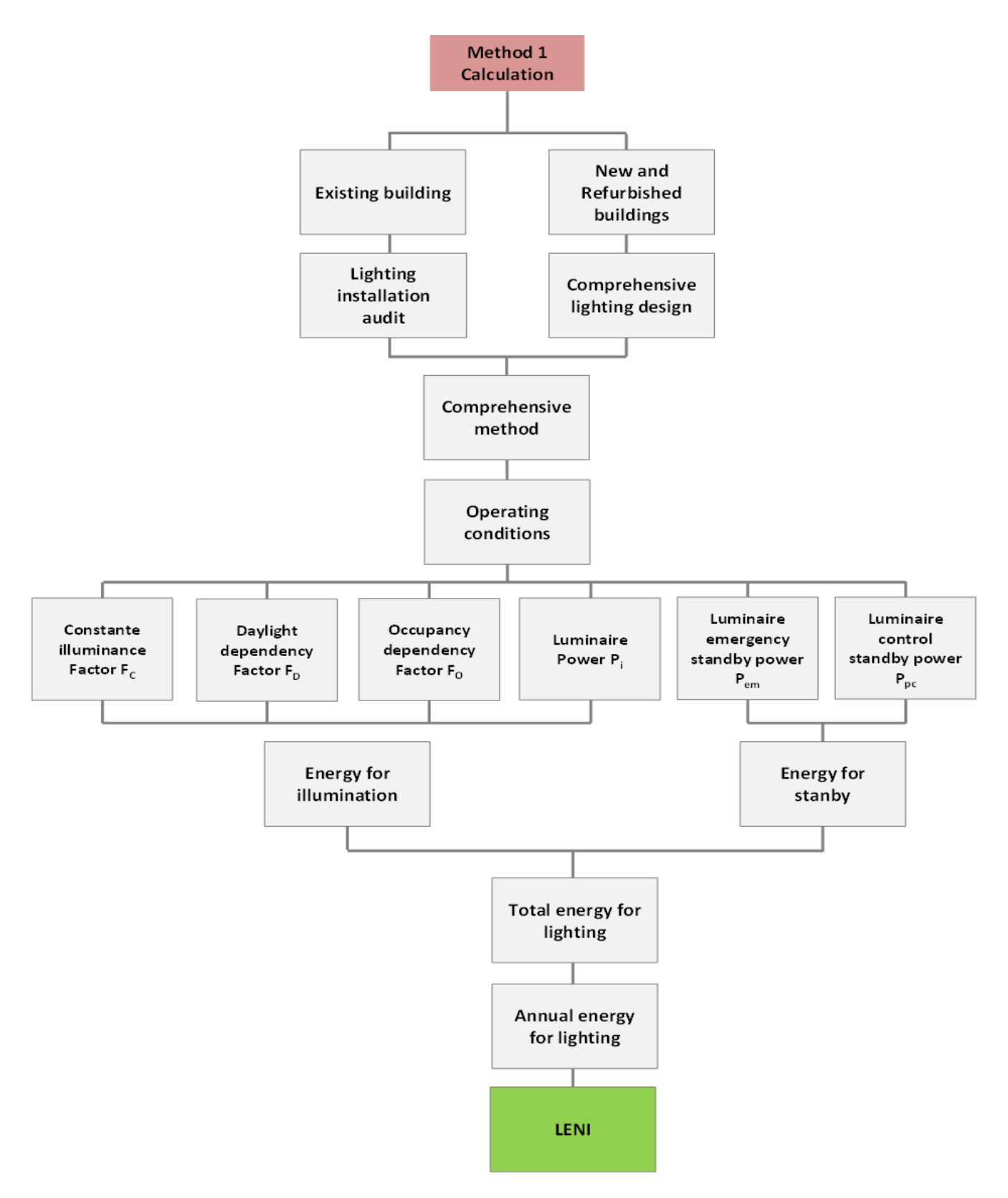

**Figura 2 - Diagramma di flusso della metodologia di calcolo del LENI secondo metodo 1 della UNI EN 15193-1:2017**

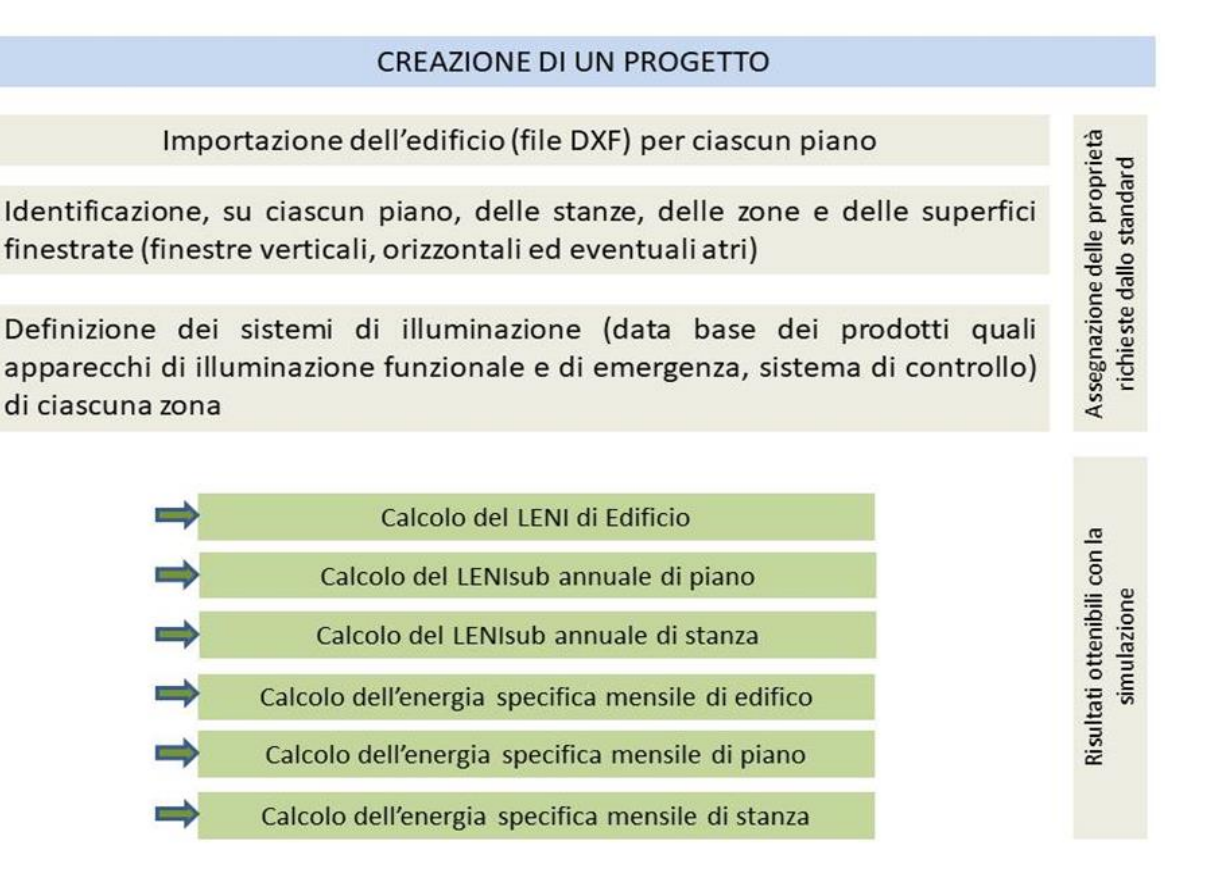

### **Figura 3 - Schema funzionale delle fasi che compongono la UNI/PdR e il software correlato**

In dettaglio, il processo di calcolo è articolato nelle seguenti fasi:

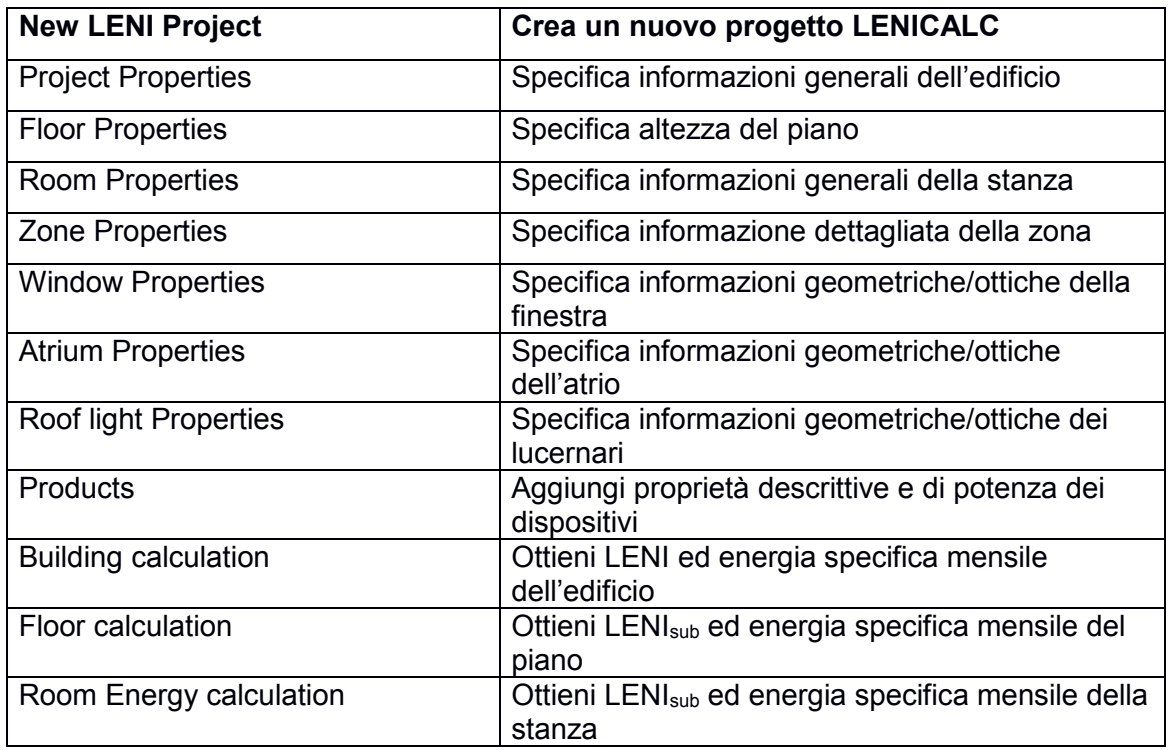

## <span id="page-13-0"></span>**6 FLUSSO LOGICO PROGETTUALE**

## <span id="page-13-1"></span>**6.1 GENERALITÀ**

Il flusso logico progettuale elaborato, pur non essendo nell'ordine previsto dalla norma, è relativo al calcolo del LENI (Lighting Energy Numeric Indicator) secondo il metodo 1 (Comprehensive Method) della UNI EN 15193-1:2017.

La determinazione del LENI è molto complessa ed il calcolo dei molteplici fattori che concorrono alla definizione degli indici Dependency Factors (FD, FO, FC), per ciascuna zona che costituisce l'edificio, comporta un calcolo oneroso in termini di tempo. Infatti molte difficoltà sono insite nella gestione dei calcoli parziali necessari alla determinazione su base annua del LENIsub per zona, stanza e piano dell'edificio.

Questa oggettiva complessità potrebbe indurre ad attuare inopportune semplificazioni o a generare errori involontari da parte di un professionista intento ad applicare la norma stessa.

Nei seguenti punti i tasti specifici del software sono indicati come segue, con la descrizione del relativo comando:

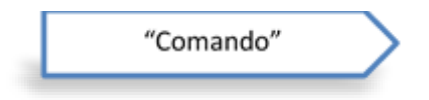

NOTA Generalmente la definizione dei parametri (dati di input) può avvenire con la selezione di menù tendina oppure editando un valore, a seconda della tipologia di informazione richiesta dalla norma. Ad esempio, nel caso esistano dei valori "default", il software li propone pur lasciando la possibilità di modificarli (es. Fattore di Manutenzione in cui è proposto il valore pari a 0.70 essendo un valore tipico per gli ambienti interni). Questo non è applicabile per la sezione relativa ai dati degli apparecchi di illuminazione e dei sistemi di controllo per i quali è sempre necessario specificarne i valori pertinenti.

## <span id="page-13-2"></span>**6.2 NEW LENI PROJECT**

Per creare un nuovo progetto LENI e definire alcuni parametri specifici propedeutici al calcolo, si può scegliere una delle due opzioni di seguito riportate che premetteranno di accedere alla finestra Project Properties:

"New LENI Project"command

- selezionare l'icona New
- scegliere da menu "file" la voce "New LENI Project"

## <span id="page-14-0"></span>**6.3 PROJECT PROPERTIES**

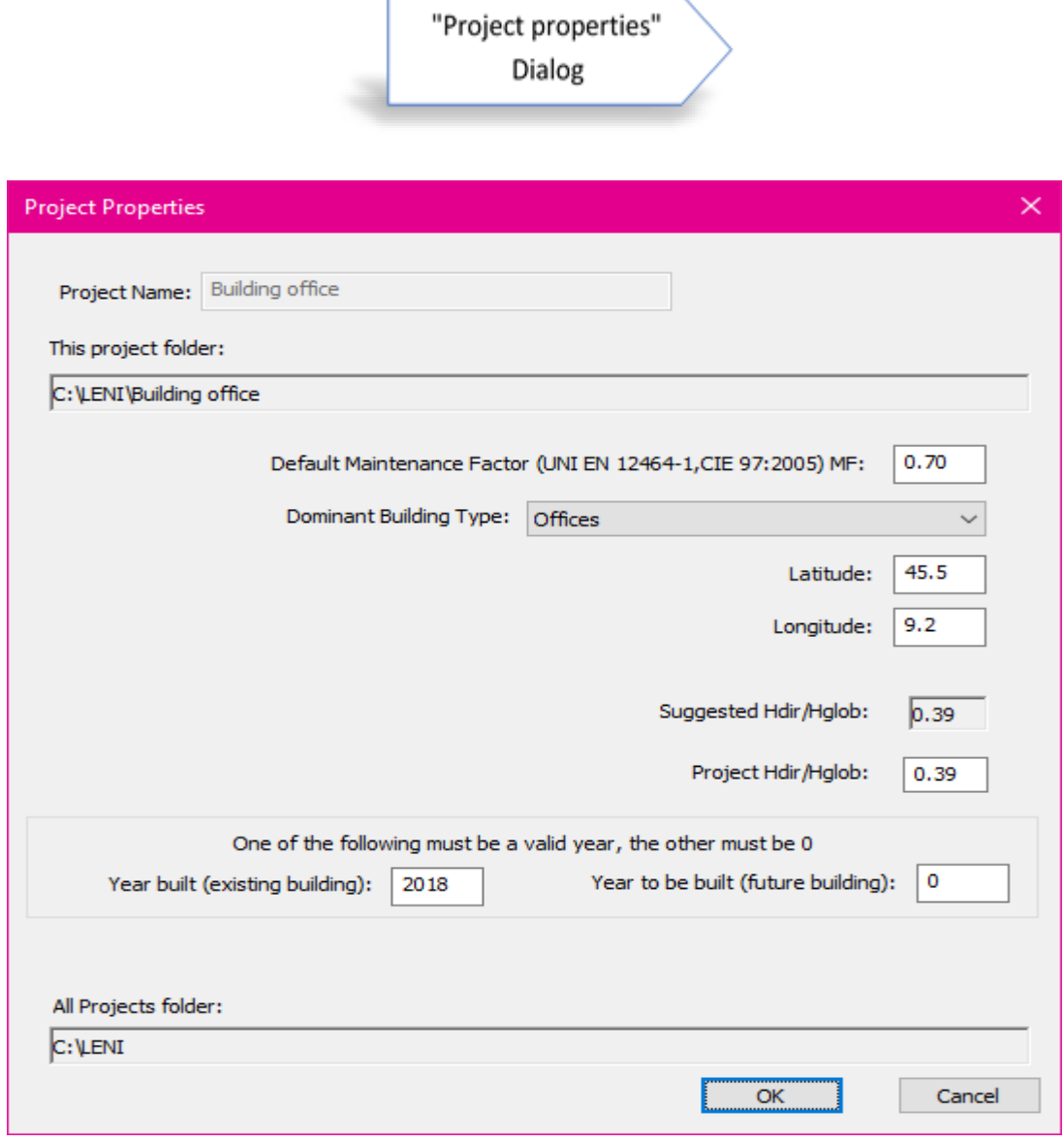

**Figura 4 - Interfaccia Project Properties**

**"MF (Fattore di Manutenzione** *fM***)":** valore di riferimento associato all'intero edificio che poi può essere modificato room per room laddove necessario avere MF diversi; per aree diverse all'interno della stessa room aventi valori diversi di MF, è necessario utilizzare come valore la media ponderata (usando le aree come fattore di ponderazione) in funzione dei singoli MF della stessa room. Il software propone il valore di default pari a 0.7 (in ogni caso deve essere calcolato come esplicitato in C.1.4 del CEN/TR 15193-2:2017 o nella ISO/CIE 22012). Se necessario, il valore di default può essere modificato.

**"Dominant Building Type":** è necessario selezionare la tipologia dell'attività prevalente nell'edificio di cui si vuole calcolare il LENI affinché si possano prendere i corretti riferimenti normativi per quanto riguarda le tabelle da considerare per il calcolo dei Fattori  $F_A$ ,  $F_O$ ,  $t_D$  e  $t_N$  nonché all'identificazione coerente con le categorie di edificio di cui al DPR 412/93 Regolamento recante norme per la progettazione, l'installazione, l'esercizio e la manutenzione degli impianti termici degli edifici ai fini del contenimento dei consumi di energia, in attuazione dell'art. 4, comma 4, della legge 9 gennaio 1991, n. 10 in relazione alla certificazione energetica.

**"Latitude"**: il valore della latitudine alla quale si trova l'edificio (The geographic location, i.e. latitude γ 3 ) deve essere inserito; il valore può essere compreso fra 0.0° e 75.0° in gradi.

**"Longitude"**: il valore della longitudine alla quale si trova l'edificio deve essere inserito, il valore può essere -180° ≤ Longitude ≤180° in gradi, con Londra Greenwich a 0°, Roma a 12.5° e Dublino a -6.3° (questo valore non è richiesto dalla UNI EN 15193-1:2017 bensì è propedeutico alla redazione del report finale dal progetto).

**"Suggested Hdir/Hglob" (the climate, characterized by the ratio Hdir/Hglob<sup>4</sup> )**: Avendo già indicato la latitudine, il software propone il valore corrispondente al "corridoio" di riferimento<sup>5</sup> in cui si trova la località di cui alla scelta in "Latitude": il valore proposto deve essere quello più basso desunto dal prospetto A.2 della ISO 10916. La scelta di riferirsi al prospetto A.2 della ISO 10916 è stata determinata dalla più ampia disponibilità di valori di riferimento rispetto ai valori del prospetto F.2 della UNI EN 15193-1:2017, ma dei quali si mantiene la coerenza.

**"Project Hdir/Hglob"**: in questo campo può essere inserito un valore specifico di Hdir/Hglob; se il valore inserito dovesse risultare al di fuori del campo dei valori indicati nel prospetto A.2 della ISO 10916, il software limita il calcolo utilizzando il valore estremo fra quelli riportati nel prospetto stessa. In entrambi i casi, se il valore della latitudine è 15° o 30° o 45° o 60°, il Software effettua i calcoli utilizzando il valore di H<sub>dir</sub>/H<sub>glob</sub> per il corrispondente "corridoio" di riferimento "0° to 15°" o "15° to 30°" o "30° to 45°" o "45° to 60°".

**"Year built (existing building)"**: se l'edificio esiste in questo campo deve essere inserito l'anno di costruzione. In mancanza di informazioni precise indicare la data presunta. Se non è ancora stato costruito lasciare il valore a 0 e compilare il campo successivo.

**"Year to be built (future building)"**: per l'edificio ancora da costruire o in fase di costruzione in questo campo deve essere inserita l'eventuale data presunta di costruzione. In mancanza di informazioni precise dare un valore indicativo. Se è già stato costruito lasciare il valore a 0 ed assicurarsi di aver compilato il campo precedente.

 $\overline{a}$ 3 Rif. F.3.2.4 della UNI EN 15193-1:2017

<sup>4</sup> Rif. F.3.2.4 della UNI EN 15193-1:2017

<sup>5</sup> Nella ISO 10916 i "corridoi" sono già indicati con valori "globali", cioè sia per clima nuvoloso sia per clima soleggiato (vedi A.3.2.1 Luminous exposure ratios at different sites (climates and latitudes). in cui si evidenzia in Figura A.9 la segmentazione per ogni 15° delle varie località mondiali. Per ciascun "corridoio" fare riferimento al prospetto A.2 laddove sia presente la località; per eventuali altre località specifiche il rapporto Hdir/Hglob può essere ottenuto mediante la valutazione dei corrispondenti set di dati meteorologici (ad esempio TRY - set di dati meteorologici scaricabili al link https://meteonorm.com/download). Gli illuminamenti orizzontali diretti e globali sono la somma giornaliera (dalle 8:00 alle 17:00) durante tutto l'anno. Per località italiane è altresì possibile far riferimento ai dati anno tipo climatici indicati nella UNI 10349-1.

## <span id="page-16-0"></span>**6.4 INSERIMENTO DEI PIANI DELL'EDIFICIO**

È possibile selezionare la modalità di creazione del singolo piano dell'edificio:

**"Add DXF floor to project"**: si può costruire l'edificio importando "n" file DXF corrispondenti al numero di piani che lo costituiscono. In Figura 5 è riportato un esempio completo di identificazione di due piani di un edificio.

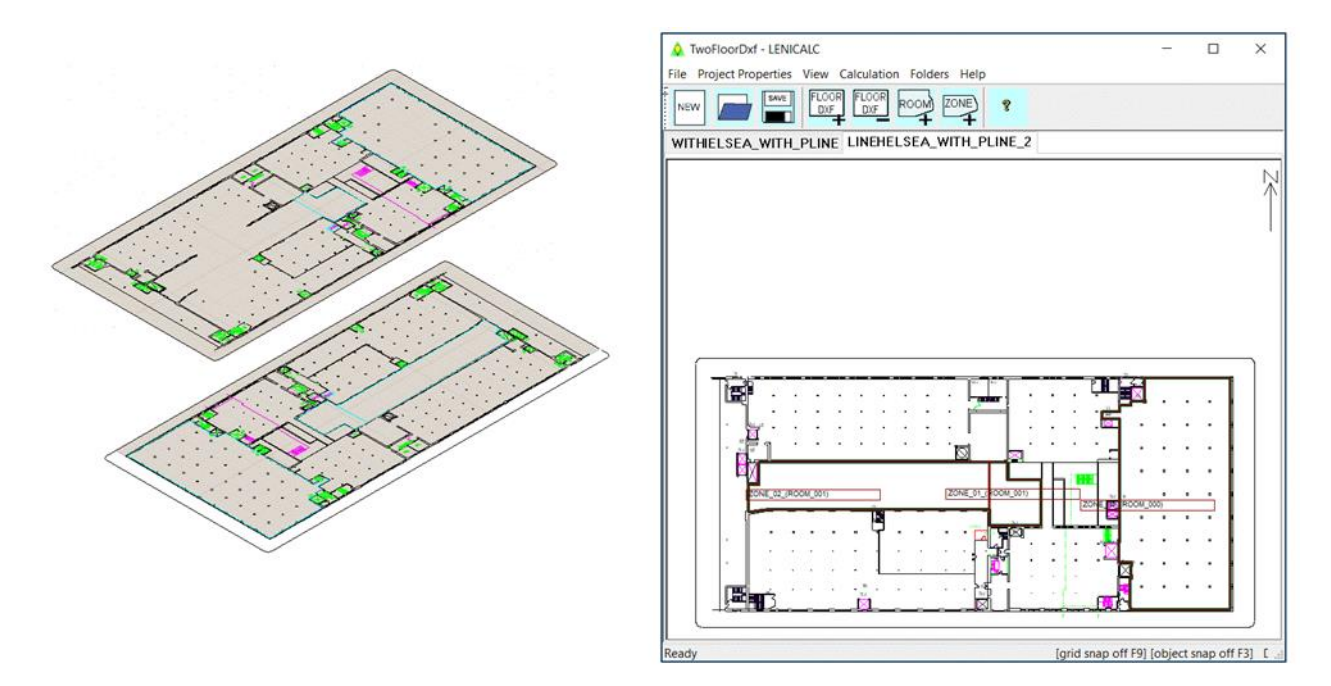

## **Figura 5 - Esempio di piani importati (due piani) ed identificazione di rooms, zones e vertical windows**

Il file DXF (1 unità = 1 metro) può essere creato seguendo alcune specifiche indicazioni sui layers e sulle dimensioni, in modo da avere un ulteriore aiuto sulla posizione dei vari oggetti che costituiscono gli spazi, e quindi procedere alla identificazione delle rooms presenti sul piano, alle zones interne di ciascuna room, alle windows, ecc., per poi essere re-inviati in "Room Properties" e "Zone Properties".

Per rendere più veloce il processo di creazione dell'edificio si consiglia di creare il file DXF per l'importazione con i seguenti layers ed i relativi contenuti specificati nel prospetto. A fronte di questa preparazione il programma riconosce in automatico tutti gli elementi geometrici. A tal fine verificare che tutti gli elementi di interesse siano realizzati con polilinee. Questo procedimento rende molto più agevole l'importazione e conseguente trasformazione di edifici complessi. Tutti gli altri DXF non generati con queste caratteristiche vengono comunque importati ma non godono di questa auto generazione degli elementi finalizzati al calcolo e quindi è necessario ricreare tutti gli elementi all'interno del programma LENICALC.

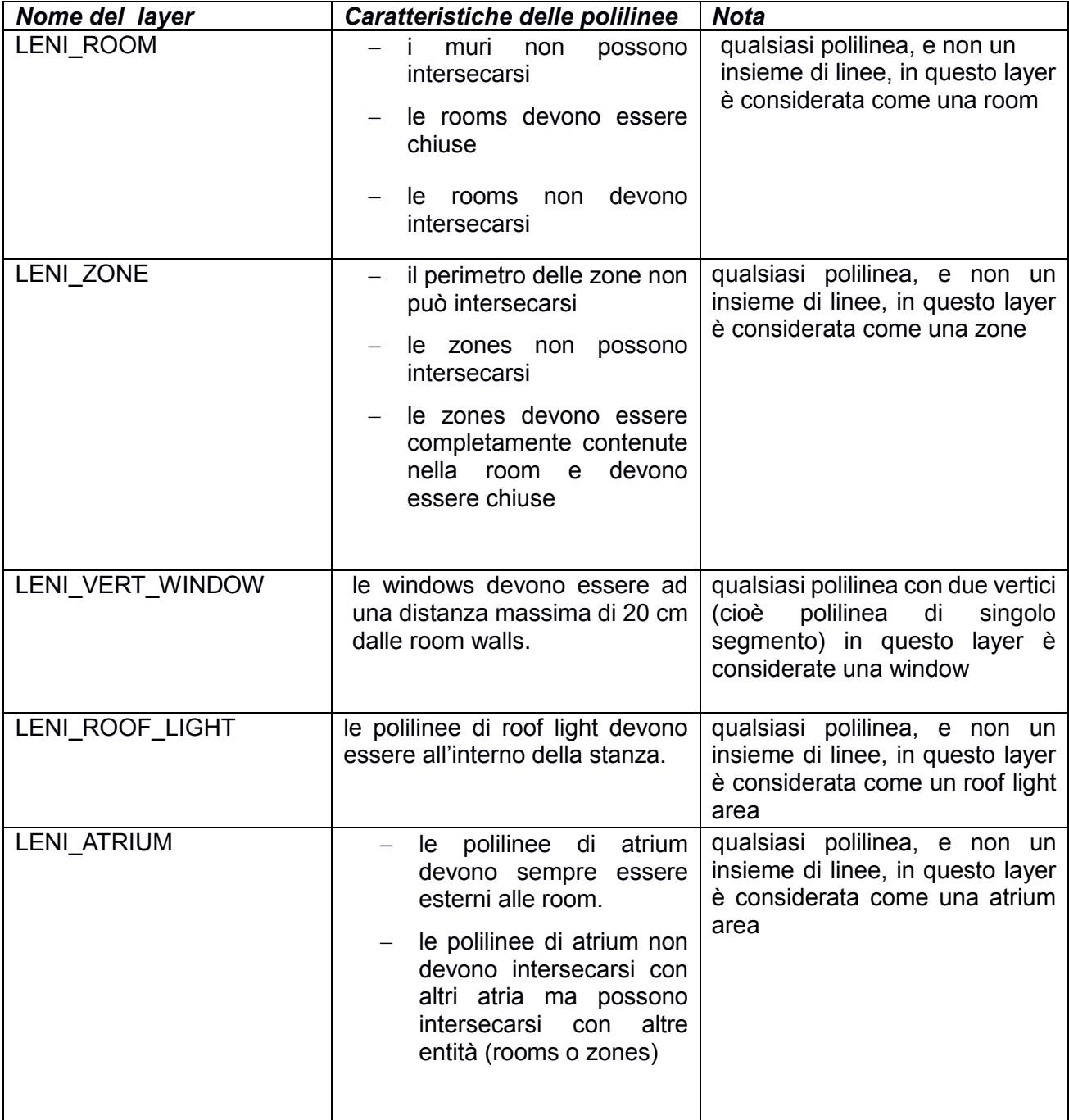

**"Add simple floor"**: È opportuno costruire all'interno del software un ambiente/room semplice, per fare alcune prove prima di procedere alla importazione di un intero edificio. Questo consente poi di procedere normalmente alla definizione delle proprietà della room e quindi al calcolo (Figura 6).

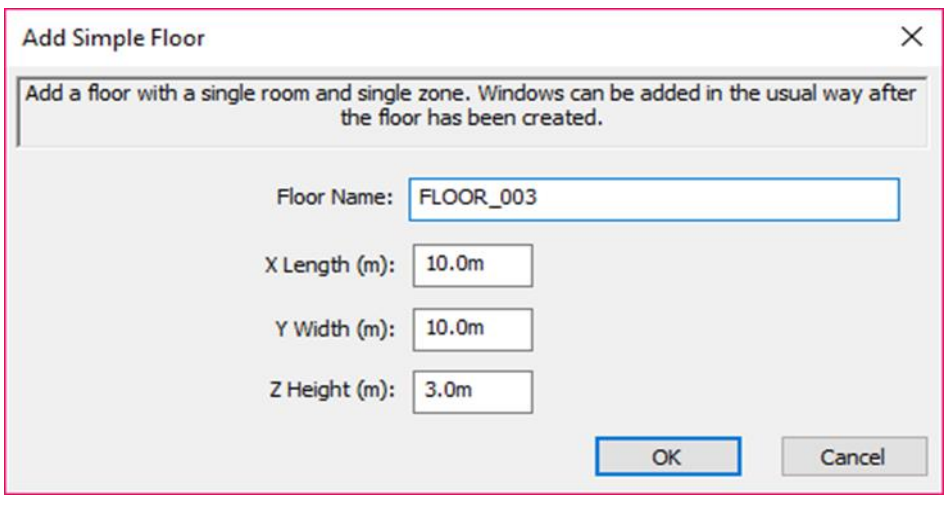

**Figura 6 - Funzione per la realizzazione di una semplice room**

## <span id="page-18-0"></span>**6.5 FLOOR PROPERTIES**

In questa sezione è possibile associare a ciascun piano la sua altezza (del volume illuminato). Per volumi ad altezza variabile si considera l'altezza media (Figura 7).

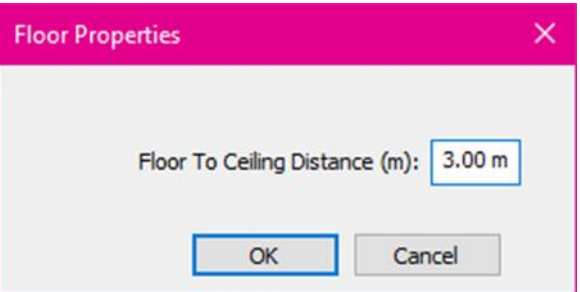

**Figura 7 - Inserimento dell'altezza di un piano** 

## <span id="page-18-1"></span>**6.6 ROOM PROPERTIES**

In questa sezione è possibile associare alla room tutte le proprietà richieste dallo standard e quindi procedere con la configurazione del progetto.

Right click in the room and choose Room | Room Properties in the context menu to get to the dialog shown below.

Right click on the floor and choose Floor | Floor Properties in the context menu to get to the dialog shown below.

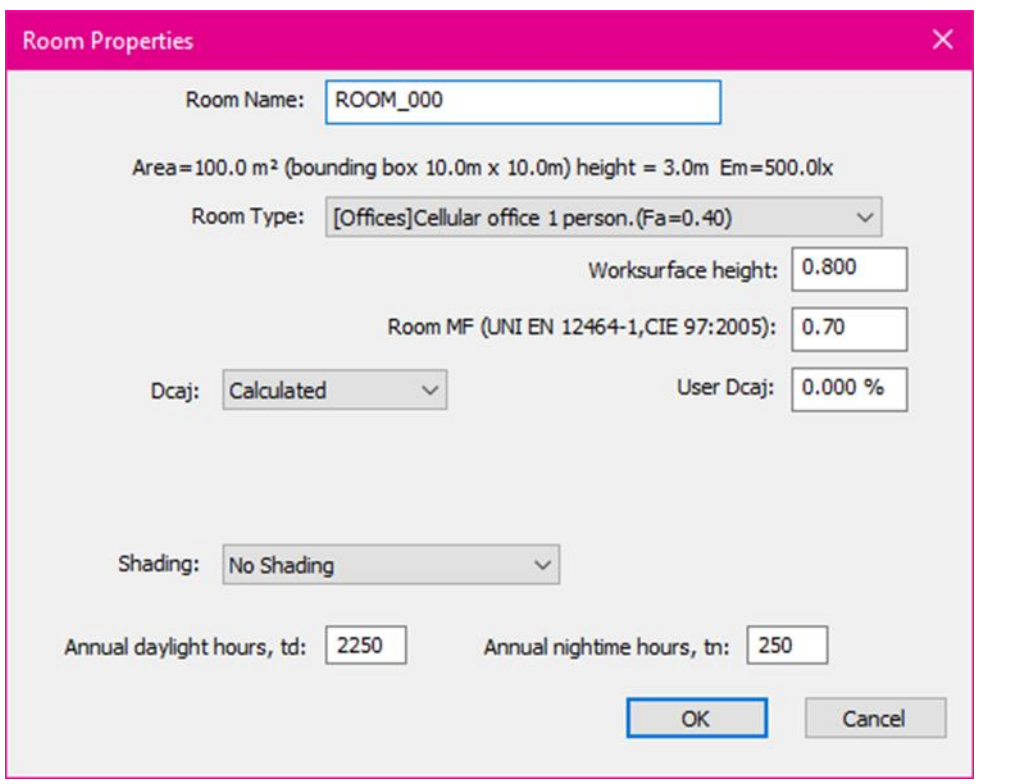

**Figura 8 - Interfaccia Room Properties**

**"Room Type**": in questo campo è necessario selezionare dal menù a tendina la tipologia di room in relazione al fattore di assenza FA.

Combo box

**"Work plane height"**: in questo campo è necessario indicare l'altezza del piano di lavoro.

"Room MF": (Fattore di Manutenzione f<sub>M</sub>): valore di riferimento associato alla room; per aree diverse all'interno della stessa room aventi valori diversi di MF, è necessario utilizzare come valore la media ponderata (usando le aree come fattore di ponderazione) in funzione dei singoli MF della stessa room. Il software propone il valore di default pari a 0.70 (in ogni caso deve essere calcolato come esplicitato in C.1.4 del CEN/TR 15193-2:2017 o nella ISO/CIE 22012).

**"Dca,j":** il calcolo del Dca,j, selezionando Calculated, è basato su un criterio semplificato che approssima il fattore di luce diurna per classificare il tipo di disponibilità della luce diurna in base ai parametri geometrici della zone dell'edificio oggetto di valutazione. Ciò presuppone una combinazione di fattori di riflessione standard,  $p_F = 0.2$  per il pavimento,  $p_W = 0.5$  per le pareti e  $p_C =$ 0.7 per il soffitto. Si assume che il fattore di riflessione delle superfici esterne sia pari a 0.2. Qualora non si vogliano utilizzare queste approssimazioni, selezionare il campo User.

**"User Dca,j":** nel caso in cui si voglia effettuare una determinazione più dettagliata del fattore di luce diurna per geometrie spaziali più complesse e altri valori di riflessione usando, ad esempio, altri strumenti informatici, inserire manualmente il valore del fattore di luce diurna dato dal software nel campo "User Dca,j". Tale valore deve essere riferito alle geometrie delle aperture finestrate senza considerare le eventuali proprietà raggianti del vetro e gli ingombri dei telai.

**"Shading":** in questo campo, nel menù a tendina ci sono le quattro opzioni prevista nel prospetto F.7 della UNI EN 15193-1:2017:

- No shading,
- Glare Protection,
- Auto Glare Protection,
- Light Guides.

**"Daylight time, tD"**: tempo annuale, in ore, di luce diurna per l'area (vedere Capitolo F.7 della standard UNI EN 15193-1:2017).

**"Daylight absence time tN"**: tempo annuale, in ore, di assenza di luce diurna per l'area

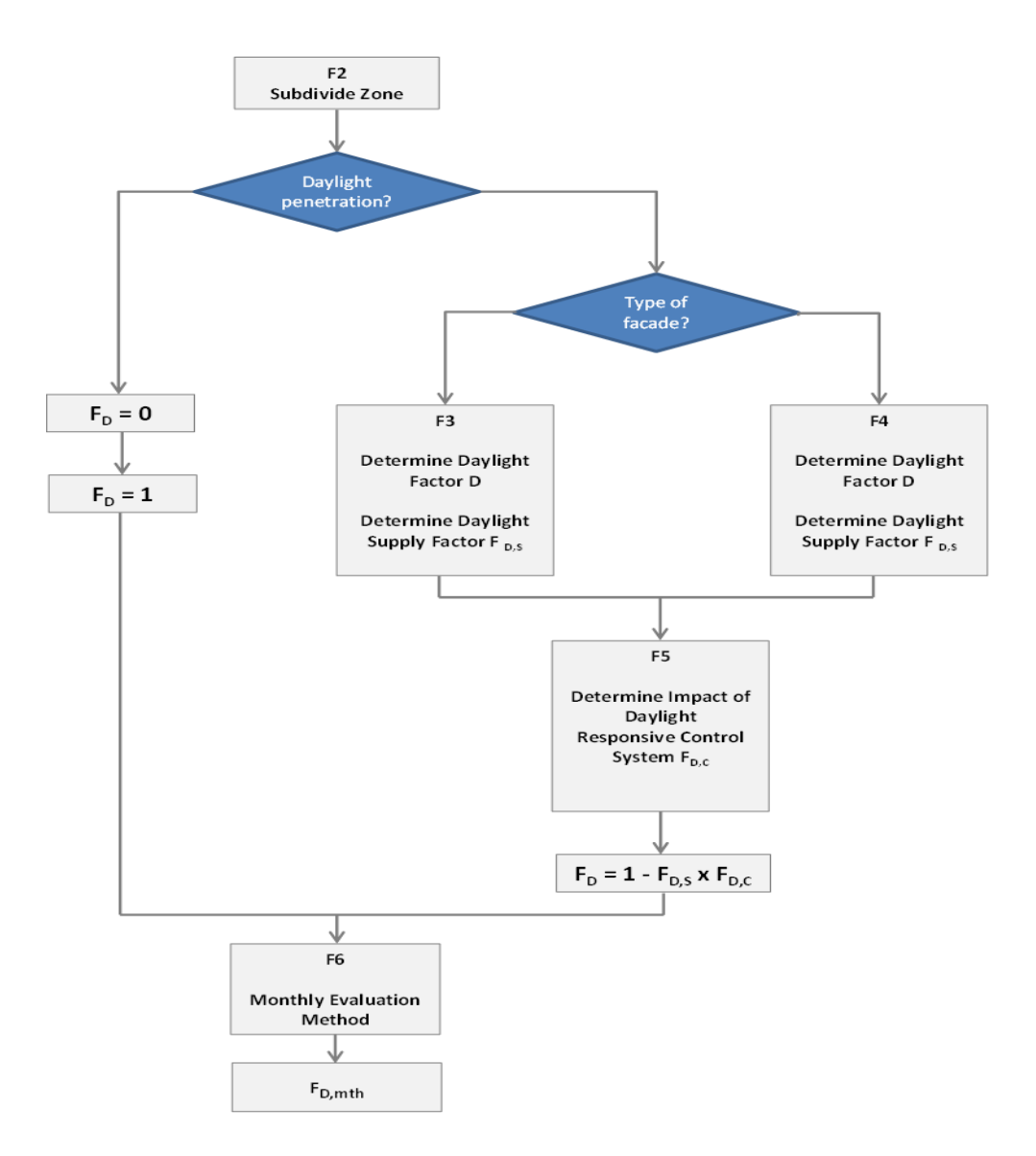

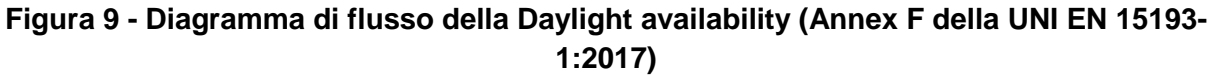

### <span id="page-21-0"></span>**6.7 ZONE PROPERTIES**

In questa sezione è possibile associare alle zones che costituiscono una room tutte le proprietà richieste dallo standard e quindi procedere con la configurazione del progetto [\(Figura 1](#page-21-1)0).

Right click in the room and choose Room | Room Properties in the context menu to get to the dialog shown below.

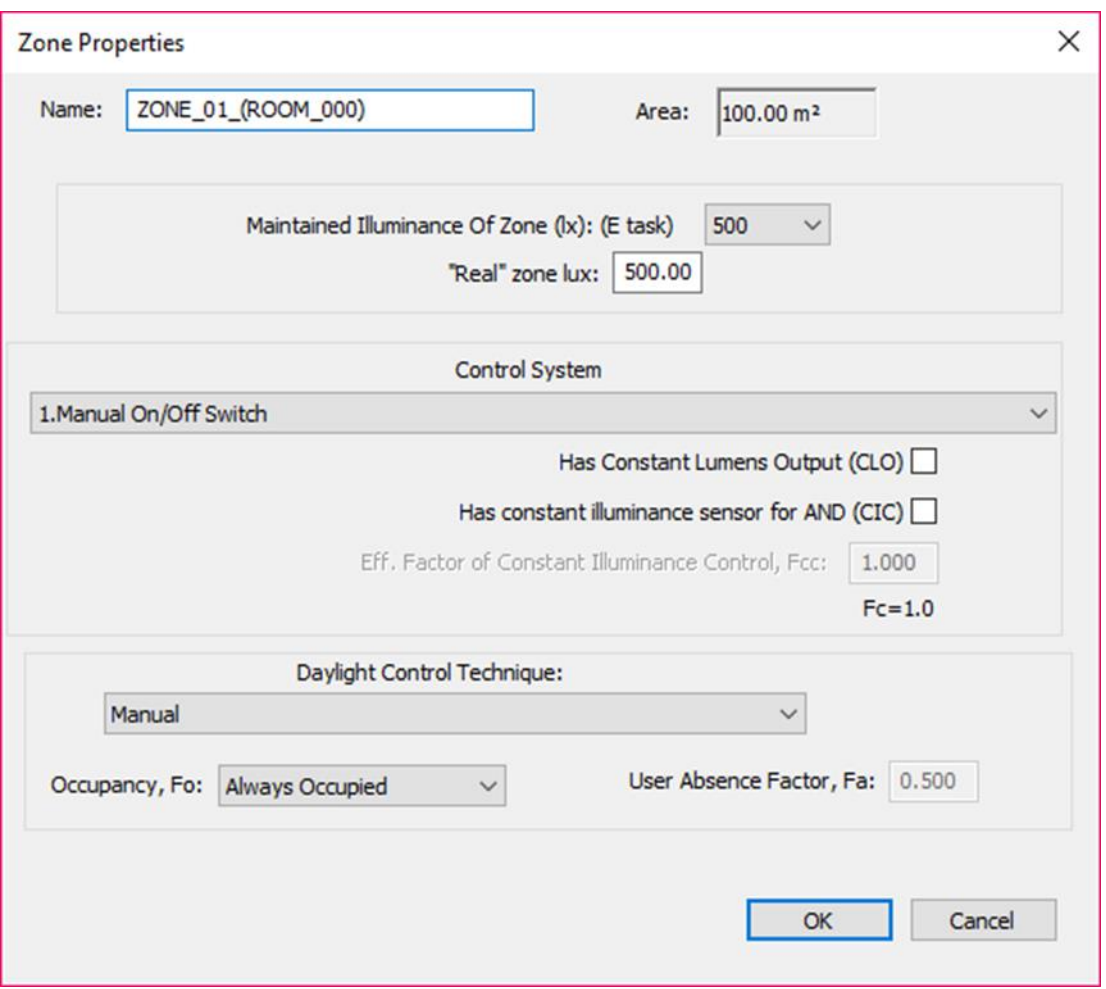

**Figura 10 - Interfaccia Zone Properties**

<span id="page-21-1"></span>La zone potrebbe coincidere con la dimensione della room oppure potrebbe esserne soltanto una parte, distinguendosi dalle altre eventuali zones per diversi parametri di controllo e/o delle prestazioni illuminotecniche del compito visivo e/o del fattore di assenza  $F_A$ .

Si precisa che gli elementi che devono essere considerati per la funzione di mantenimento del livello costante dell'illuminamento sono le variazioni prodotte dal decadimento del flusso luminoso dovuto:

- al fattore di manutenzione (MF<sup>6</sup>) dell'impianto nella zone in esame, le cui componenti sono  $^7f_M$  =  $f_{LF}$  x  $f_S$  x  $f_{LM}$  x  $f_{SM}$ .

<sup>6</sup> Vedere: CIE 97:2005

<sup>7</sup> Nuova simbologia introdotta con la ISO/CIE 22012; nel testo della UNI EN 15193-1:2017 e UNI EN 15193- 2:2017 gli stessi simboli corrispondono alla seguente formula: MF = LLMF x LSF x LMF x RSMF

 al rapporto tra l'illuminamento prescritto dalla norma per il compito nella zone in esame e quello generato realmente dall'impianto installato.

**"Area"**: valore numerico della superficie della zone, calcolato dal software in base al disegno.

**"Maintained Illuminance of zone (lx) (Etask***)*: è il valore medio mantenuto dell'illuminamento prescritto per il compito visivo che è previsto per la zone considerata ( $E<sub>task</sub>$ ). Tale valore è indicato al punto 5 della UNI EN 12464-1.

Combo box

**"Real zone lux"**: è il valore medio mantenuto dell'illuminamento desunto dal calcolo del progetto illuminotecnico per la stessa area del compito visivo.

NOTA Il valore "Real zone lux" deve essere almeno uguale a quello di progetto per garantire la rispondenza del progetto alla UNI EN 12464-1. Il valore "Real zone lux" può essere maggiore di quello prescritto ma non inferiore.

Questa informazione risulta essere un elemento caratteristico per la determinazione della potenza utilizzata nel calcolo in funzione degli eventuali sistemi di regolazione del fattore di illuminamento costante (FC) e del fattore di dipendenza della luce diurna (FD)

**"Control System":** selezionare il sistema eventualmente utilizzato nella zone secondo la descrizione riportata nell'Allegato E della UNI EN 15193-1:2017, al prospetto E.1:

- Manual On/Off Switch
- Manual On/Off switch + additional automatic sweeping extinction signal; and Auto On/Dimmed
- Auto On/Auto Off; and Manual On/ Dimmed
- Manual On / Auto Off

**Has Constant Lumens Output (CLO)**: selezionare il campo laddove la sorgente ha un sistema interno di regolazione che permette una emissione costante del flusso luminoso nel tempo. La regolazione continua è solitamente ottenuta variando sui sistemi di alimentazione la corrente di pilotaggio ed è basata sulla conoscenza del comportamento (o della previsione) del decadimento del flusso luminoso della sorgente nel corso della vita.

NOTA Laddove selezionato compare la formula  $Fc = (1+MF)/2$ 

**Has Constant Illuminance sensor for AND (CIC)**: selezionare la cella solo se nella zone in esame vi sono apparecchi di illuminazione con sistemi di regolazione del flusso luminoso a valori costanti pre-impostati; tali sistemi sono quelli che rispondono alle caratteristiche riportate nell'allegato G della UNI EN 15193-1:2017 i quali potrebbero non avere internamente gli elementi atti a rilevare i livelli di illuminamento prodotti nell'impianto (es. fotocellule).

**Efficiency Factor of Constant Illuminance Control, F<sub>cc</sub> (F<sub>c</sub> calculated from MF and F<sub>cc</sub>): il valore** da inserire rappresenta il fattore della funzione fra il flusso luminoso emesso e la potenza assorbita nel corso della vita del sistema di regolazione. Il valore di default pari a 1 rappresenta la condizione teorica di correlazione lineare e di fatto andrebbe sostituito con il valore specificato dal costruttore del sistema. Il programma calcola il valore di  $F_c$  usando la formula G1 della UNI EN 15193-1:2017.

**Daylight Control Technique (vedere prospetto F.16 della UNI EN 15193-1:2017)**: Avendo dei sistemi di regolazione in funzione della disponibilità di luce diurna è richiesto di indicarne la tipologia fra quelle disponibili nel prospetto F.16.

- Manual
- Automatic Switched On/Off
- Automatic Switched On/Off in Stages
- Automatic Daylight Responsive Off
- Automatic Dimmed Stand-by Losses Switch On
- Automatic Dimmed No Stand-by Losses Switch On
- Automatic Dimmed Stand-by Losses No Switch On
- Automatic Dimmed No Stand-by No Switch On

**Occupancy, F<sub>o</sub>: sono disponibili due opzioni:** 

- "Always occupied" quando si considera il valore di  $F<sub>O</sub> = 1$ ,
- $-$  "Calc From  $F_A$ " e viene calcolato automaticamente sulla base del valore di FA (fattore di assenza) indicato nel prospetto E.2 della UNI EN 15193-1:2017.

**Users Absence Factor, FA:** nel caso in cui si selezioni "Calc From FA" sotto la voce "Daylight Control Technique" al punto 6.7, è richiesto di inserire il valore desunto dal prospetto E.2 della UNI EN 15193- 1:2017, oppure è possibile inserire quello reale per la zona.

## <span id="page-23-0"></span>**6.8 WINDOW PROPERTIES**

In questa sezione è possibile associare, ad ogni room, "n" windows (Figura 11) e quindi procedere alla loro caratterizzazione valutando anche l'eventuale presenza di ostruzioni esterne come definito nello standard (Figura 12).

voce "Window" nel right click context menu

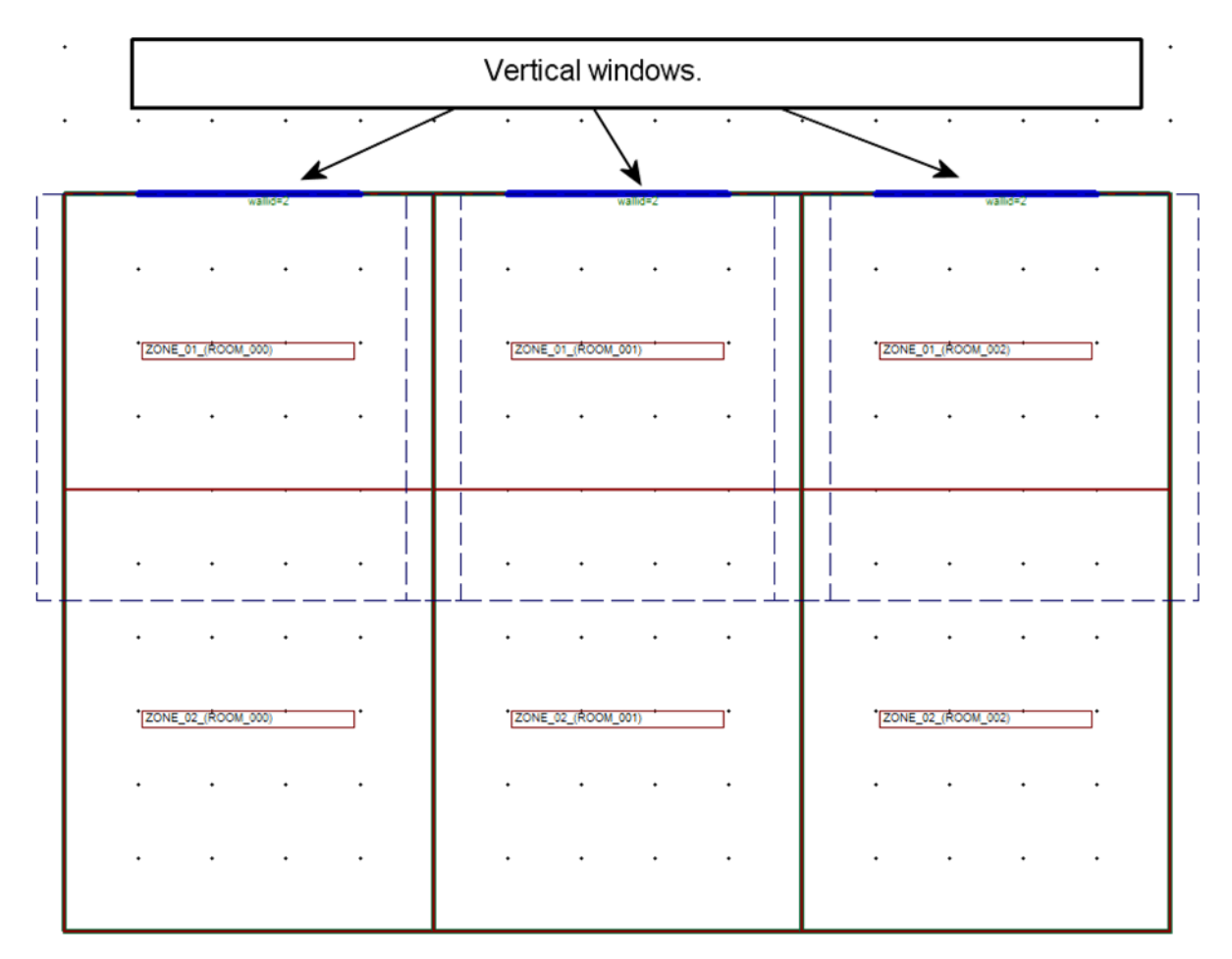

**Figura 11 - Windows**

Per verificare il corretto posizionamento delle windows è possibile selezionare la visualizzazione 3D, tasto destro, Room, Show Room 3D (punto 6.6) (Figura 13).

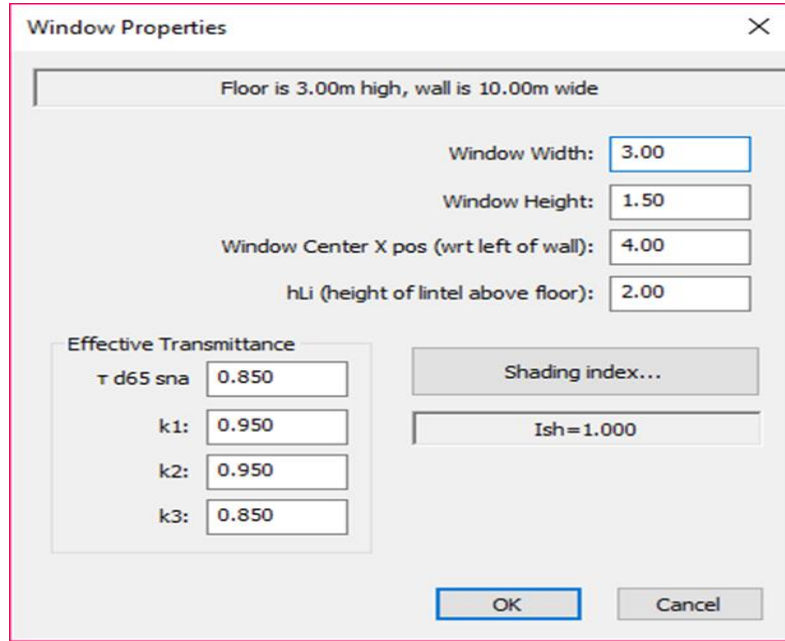

**Figura 12 - Caratterizzazione delle windows e delle ostruzioni esterne**

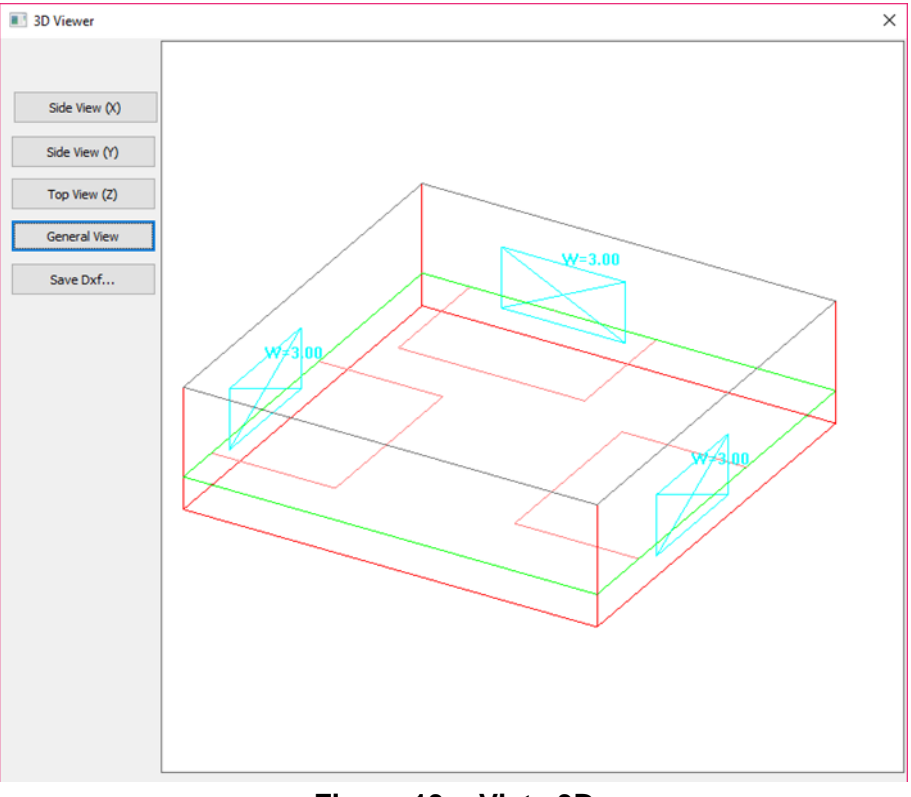

**Figura 13 - Vista 3D**

**"Window Width"**: indicare la larghezza dell'apertura della window, serramento escluso (foro della muratura)

**"Window Height"**: indicare l'altezza dell'apertura della window, serramento escluso (foro della muratura)

**"Window Center X pos (wrt right of wall)"**: coordinata X del centro della window con la quota 0 di riferimento (vista dall'interno della room) nell'angolo in basso a destra della parete su cui è posizionata la window (Figura 14)

**"hLi (height of the window lintel above the floor)"**: indica l'altezza dal pavimento della sommità dell'apertura della window, serramento escluso (foro della muratura) (Figura 14).

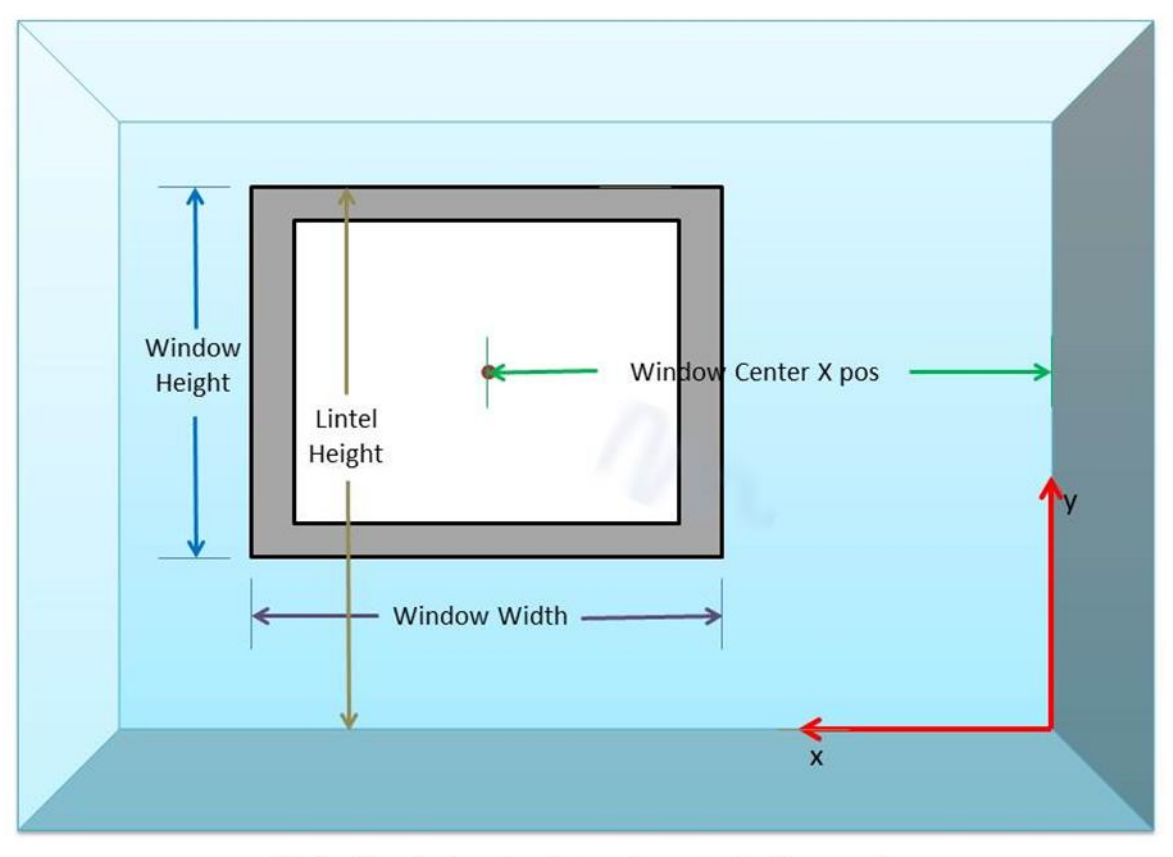

Wall with window. Front view (from inside the room)

## **Figura 14 - Dimensioni geometriche della window**

## **"Effective trasmittance"**:

- D65, SNA: fattore di trasmissione (trasmittanza) della parte vetrata della window con incidenza perpendicolare della luce. I valori tipici della trasmittanza  $\tau_{\text{D65, SNA}}$  per la luce visibile sono riportati nel CEN/TR 15193-2:2017, prospetto F.4a.
- $-$  K<sub>1</sub>: fattore di riduzione per telai e strutture calcolato con la formula F.13 della UNI EN 15193-1:2017. Se il fattore di riduzione k1 per telai e strutture non è noto, deve essere considerato pari a 0.7 (rif. F.3.2.4 della UNI EN 15193-1:2017); (valore decimale 0≤  $k_1$  ≤1)
- $-$  K<sub>2</sub>: fattore di riduzione dovuto allo sporco che si deposita sulle windows (valore decimale 0≤  $k_2 \leq 1$ )
- $-$  K<sub>3</sub>: fattore di riduzione per luce incidente non perpendicolare alla superficie della window; 0.85 è un valore considerato adeguato (rif. F.3.2.4 della UNI EN 15193-1:2017) (valore decimale  $0 \leq k_3 \leq 1$

**"Shading Index**": in presenza di ostruzioni è possibile indicare gli angoli come di seguito riportato. In assenza di ostruzioni lasciare tutti i valori a 0°.

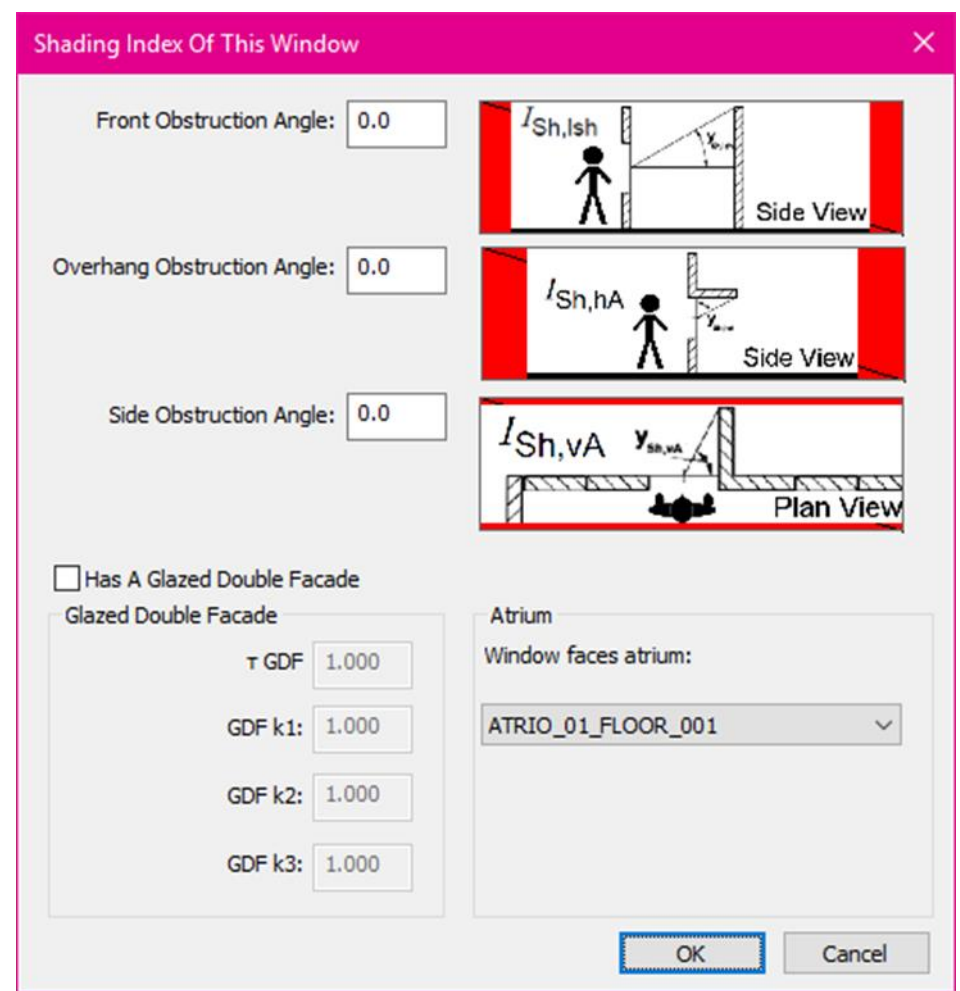

## **Figura 15 - Determinazione dell'indice di schermatura della window dovuto alle proiezioni delle ostruzioni esterne**

**"Front Obstruction angle (side view)"**: valore in gradi dell'angolo compreso fra il piano orizzontale passante per il centro della superficie esterna della window e il piano inclinato passante per il baricentro della window e la sommità dell'ostruzione frontale alla window.

**"Overhang Obstruction angle (side view)"**: valore in gradi dell'angolo compreso fra il piano orizzontale passante per il centro della superficie esterna della window e il piano inclinato passante per il baricentro della window e la sommità dell'ostruzione prospiciente alla window.

**"Side Obstruction angle (plan view)"**: valore in gradi dell'angolo compreso fra il piano verticale della window e il piano verticale passante per il baricentro della window e il limite estremo dell'aggetto verticale posto lateralmente alla window stessa.

**"Has a Glazed Double Facade"**: in presenza di facciata a doppia pelle selezionare la casella e compilare come di seguito riportato. In assenza di facciata doppia pelle non selezionare la casella.

 $-\tau$ ,<sub>Sh,GDF</sub>, <sub>D65</sub> ( $\tau$ ,<sub>GDF</sub>): fattore di trasmissione (trasmittanza) della strato esterno della vetrata della facciata con incidenza perpendicolare della luce.

- $-$  k<sub>Sh,GDF,1</sub> (GDF k<sub>1</sub>): fattore di riduzione per telai e strutture nella facciata a doppia pelle.
- $-$  k<sub>Sh,GDF,2</sub> (GDF k<sub>2</sub>): fattore di riduzione dovuto allo sporco che si deposita sulla vetrata della facciata a doppia pelle.
- $-$  k<sub>Sh,GDF,3</sub> (GDF k<sub>3</sub>): fattore di riduzione per luce incidente non perpendicolare alla superficie della vetrata 0.85 è un valore considerato adeguato.

**Atrium**: in presenza di window che si affaccia sull'atrium, bisogna associare la window all'atrium stesso e quindi compilare la sezione Atrium Properties.

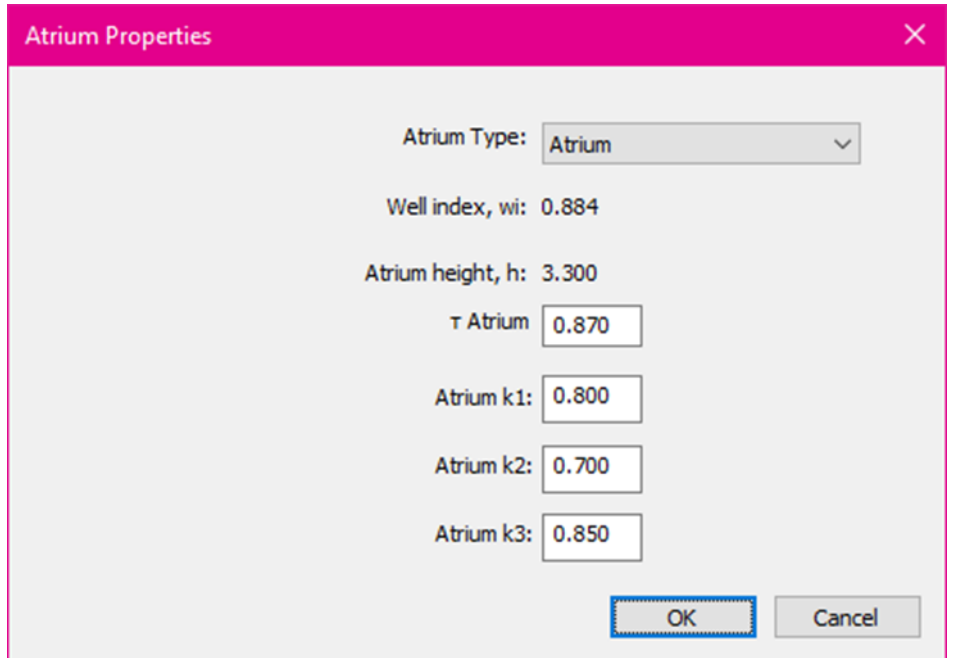

**Figura 16 - Determinazione dei parametri relativi al calcolo del Well Index**

**"Atrium type"**: in questo campo è possibile scegliere tra due opzioni:

- Atrium (spazio con copertura vetrata),
- Courtyard (spazio senza copertura).

"T<sub>Atrium"</sub> (nello standard è indicato come T<sub>Sh,In,At,D65</sub> - Formula F11): fattore di trasmissione (trasmittanza) della copertura vetrata dell'atrium per incidenza verticale della luce.

"Atrium  $k_1$ " (nello standard è indicato come  $k_{Sh,In,At,1}$  - Formula F11): fattore di riduzione per telai e strutture calcolato (valore decimale  $0 \leq k_1 \leq 1$ )

**"Atrium k2"** (nello standard è indicato come kSh,In,At,2 - Formula F11): fattore di riduzione dovuto allo sporco che si deposita sulla superficie vetrata dell'atrium (valore decimale  $0 \le k_2 \le 1$ )

"Atrium k<sub>3</sub>" (nello standard è indicato come k<sub>Sh,In,At,31</sub> - Formula F11): fattore di riduzione per luce incidente non perpendicolare alla superficie vetrata dell'atrio (valore decimale 0≤  $k_3$  ≤1)

### <span id="page-29-0"></span>**6.9 ROOF LIGHT PROPERTIES**

In questa sezione è possibile associare "n" roof lights (Figura 17) e quindi procedere alla loro caratterizzazione.

**Roof Light Type:** indicare la tipologia di roof light in esame. Le due tipologie presenti sono:

- Flat Roof Light;
- Shed Roof Light.

**Flat Roof Light**: i parametri che devono essere compilati sono riportati in Figura 17.

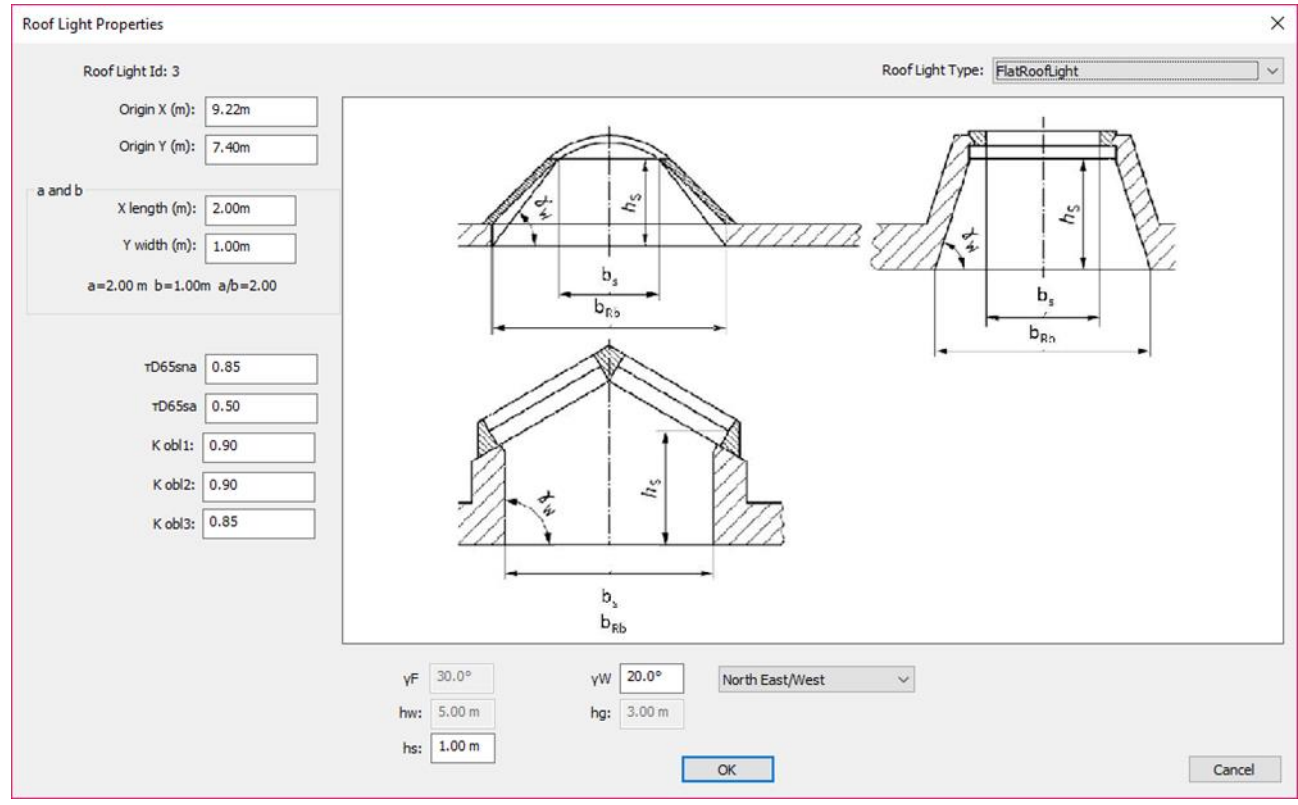

**Figura 17 - Flat Roof light**

**Origin X ed Origin Y**: origine del sistema delle coordinate di riferimento (angolo in basso a sinistra della room) (Figura 17).

**αs**: dimensione in X del roof light

**βs**: dimensione in Y del roof light

**D65sna**: trasmittanza quando non è attivato lo shading

**D65sa**: trasmittanza quando è attivato lo shading

**K**<sub>obl,1</sub>: fattore di riduzione per telai e suddivisioni (valore decimale  $0 ≤ K<sub>obl,1</sub> ≤ 1$ )

**Kobl,2**: fattore di riduzione dovuto allo sporco che si deposita sulla parte vetrata (valore decimale 0≤  $K_{\text{obl},2} \leq 1$ 

**Kobl,3**: fattore di riduzione per luce incidente non perpendicolare alla superficie vetrata (valore decimale compreso da  $0 ≤ K<sub>obl,3</sub> ≤1$ )

**Shed Roof Light**: i parametri che devono essere compilati sono riportati in Figura 18.

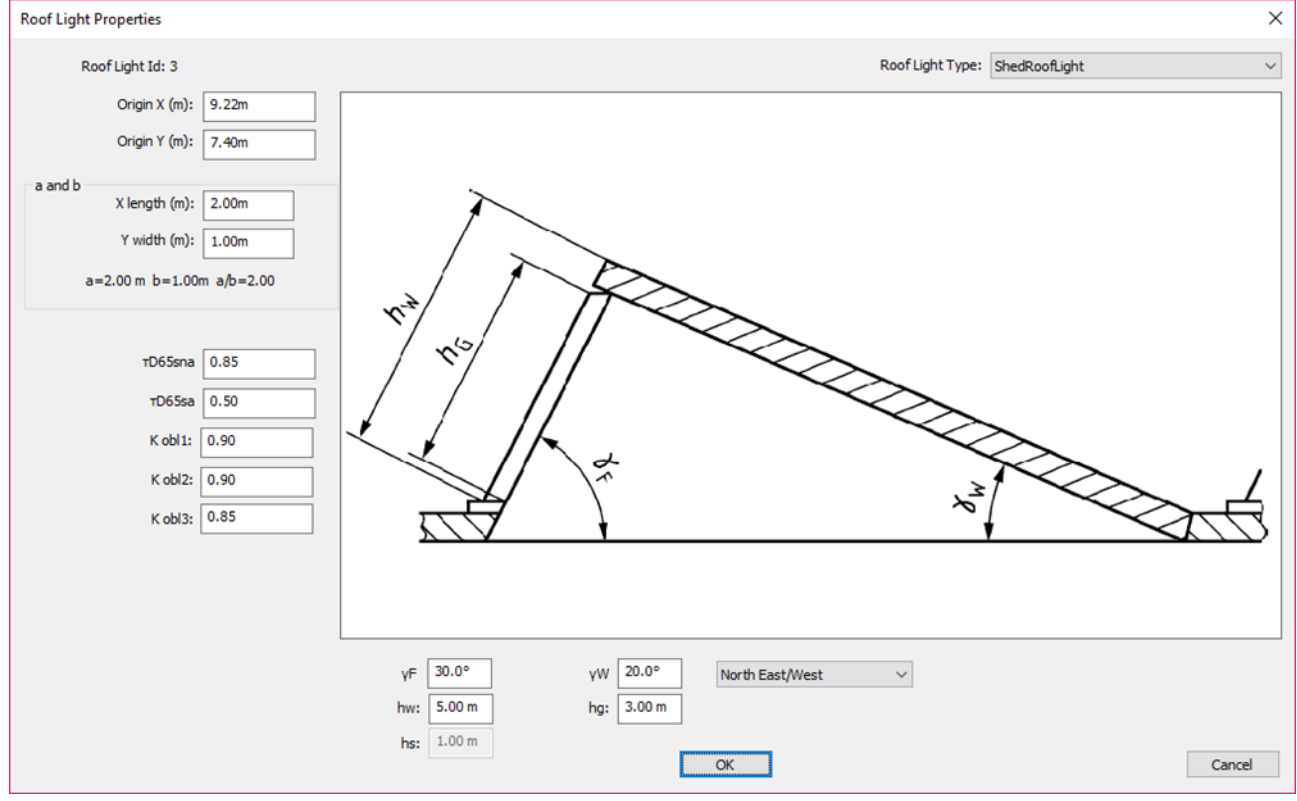

**Figura 18 - Shed Roof light**

**Origin X ed Origin Y**: origine del sistema delle coordinate di riferimento (angolo in basso a sinistra della room).

**αs**: dimensione in X del roof light.

**βs**: dimensione in Y del roof light.

**D65sna**: trasmittanza quando non è attivato lo shading.

**D65sa**: trasmittanza quando è attivato lo shading.

**K**<sub>obl,1</sub>: fattore di riduzione per telai e suddivisioni (valore decimale  $0 ≤ K$ <sub>obl,1</sub> ≤1).

### **UNI/PdR 77:2020**

K<sub>obl,2</sub>: fattore di riduzione dovuto allo sporco che si deposita sulla parte vetrata (valore decimale 0≤  $K_{\text{obl},2} \leq 1$ ).

**Kobl,3**: fattore di riduzione per luce incidente non perpendicolare alla superficie vetrata (valore decimale  $0 ≤ K<sub>obl.3</sub> ≤ 1$ ).

### <span id="page-31-0"></span>**6.10 PRODUCTS**

In questa sezione è possibile associare ad ogni zone la quantità, la tipologia e le caratteristiche dei prodotti (vedere punto 6.10 sotto la voce "Product Type") previsti nel progetto (Figura 19).

Al fine di poter calcolare correttamente i consumi di energia elettrica è necessario avere, per ciascun prodotto, il valore della potenza caratteristica. Questa può essere definita mediante due opzioni:

- creare ad hoc un database che includa le informazioni richieste dalla UNI EN 15193-1:2017;
- importare i file fotometrici, qualora essi siano provvisti delle informazioni sopra specificate.

| Reference Id      | Description                | Piw                | Standby Pci                                                                                          | Chg Pei          | <b>Product Type</b>                   | Λ            |
|-------------------|----------------------------|--------------------|----------------------------------------------------------------------------------------------------|------------------|---------------------------------------|--------------|
| 0123AAA           | fhafhaf                    | 30.00 W            | 0.00W                                                                                                | 0.00W            | Control                               |              |
| 1234              | <b>ACME 1234</b>           | 1.00W              | 2.00 W                                                                                               | 34.0             | Control                               |              |
| 12344321          | <b>EMER</b>                | 0.00W              | 0.00W                                                                                                | 2.00W            | Emergency                             |              |
| 12345 M           | 12345 EMM                  | 30.00 W            | 0.10 W                                                                                               | 0.00W            | Luminaire +Emergency                  |              |
| 12345 S           | <b>ESSE</b>                | 50.00 W            | 1.00W                                                                                                | 0.00W            | Luminaire +Control                    |              |
| 123ABC            | ACME LUX 12                | 100.0              | 0.01W                                                                                                | 0.01W            | Luminaire +Control +Emergency         |              |
| 2103-DN-0011      | TACTO S4 EL                | 10.00 W            | 0.50W                                                                                                | 0.50W            | Luminaire +Control +Emergency         |              |
| 2x Linear Basi    | 2x Linear                  | 120.0              | 0.00W                                                                                                | 0.00W            | Luminaire                             |              |
| 3196803402IES     | <b>PHALANX 620</b>         | 54.00 W            | 0.00W                                                                                                | 0.00W            | Luminaire                             |              |
| 3196803402LDT     | PHALANX 620                | 54.00 W            | 0.00W                                                                                                | 0.00W            | Luminaire                             |              |
| 4234              | <b>ACME 4234</b>           | 4.00 W             | 23,00 W                                                                                              | 4.00 W           | Luminaire                             |              |
| 5678              | <b>ACME 5678</b>           | 56,00 W            | 7.00 W                                                                                               | 8.00 W           | Luminaire                             |              |
| 705 FLC 2X55      | 705 Airone                 | 116.0              | 0.00W                                                                                                | 0.00W            | Luminaire                             |              |
| A1234             | <b>ACME 1234</b>           | 1.00 W             | 2.00W                                                                                                | 34.0             | Luminaire                             |              |
| A123ABC<br>102720 | ACME LUX 12<br>ACANT FORD  | 100.0<br>FC OO IAI | 0.01W<br>70011                                                                                       | 0.01W<br>0.00111 | Luminaire<br>La conclusion in the ma- | $\checkmark$ |
|                   | Add New Object To Database |                    | Use DELETE or BACKSPACE key to remove an object<br>You can drag .LDT and .IES files into this dialog |                  |                                       |              |

**Figura 19 - Product Database**

**"Add New Object to Data Base"**: In questa sezione è necessario compilare i seguenti campi (Figura 20).

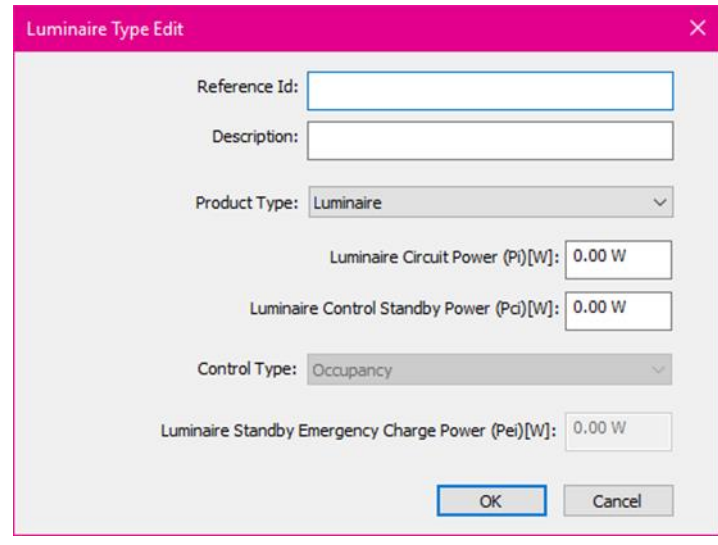

**Figura 20 - Luminaire type edit**

**Reference ID**: codice che identifica in maniera univoca il prodotto.

**Description**: descrizione o nome del prodotto

**Product Type**: è necessario selezionare uno dei prodotti indicati nella lista qui sotto:

- Luminaire: apparecchio di illuminazione;
- Control: dispositivo di controllo;
- Emergency: apparecchio di illuminazione di sola emergenza;
- Luminaire + Emergency: apparecchio di illuminazione che può funzionare anche in emergenza;
- Luminaire + Control: apparecchio di illuminazione con dispositivo di controllo integrato;
- Control + Emergency: apparecchio di illuminazione di emergenza con dispositivo di controllo integrato:
- Luminaire + Control + Emergency: apparecchio di illuminazione che può funzionare anche in emergenza con dispositivo di controllo integrato.

### **Luminaire Circuit Power (P<sub>i</sub>) [W]**: potenza totale caratteristica<sup>8</sup> dell'apparecchio

**Luminaire Control Standby Power (Pci) [W]**: potenza di standby dei dispositivi di controllo direttamente alimentati dall'apparecchio di illuminazione

 $\overline{a}$ 

<sup>&</sup>lt;sup>8</sup>Potenza caratteristica è quella definita in CEI EN 62722-1 ovvero il valore caratteristico è definito in CEI EN 62722-1 come il valore quantitativo di una caratteristica di un prodotto nelle condizioni di funzionamento specificate dal relativo standard o assegnate dal costruttore o dal venditore responsabile.

### **UNI/PdR 77:2020**

### **Control Type:**

- **Daylight**: si riferisce ai sistemi di controllo di integrazione della luce naturale con la luce artificiale. Questo controllo deve essere inserito all'interno dell'area AD (cioè quella vicino alla finestra), che è quella all'interno della quale viene calcolato il parametro di luce naturale  $D_{ca,i}$ .
- **Occupancy**: si riferisce ai dispositivi di controllo della presenza
- **Constant Illuminance sensor**: vedere punto 6.7 sotto la voce "Has Constant Illuminance sensor for AND (CIC)"

**"Add Photometric File"**: In questa sezione è possibile selezionare il file fotometrico (LDT o IES) dell'apparecchio e caricarlo nel data base. I dati contenuti all'interno del file, che sono congruenti con quelli richiesti dal programma, saranno caricati automaticamente, gli altri vanno caricati manualmente.

Click on the button to add file Or drag the photometric file into the database dialog

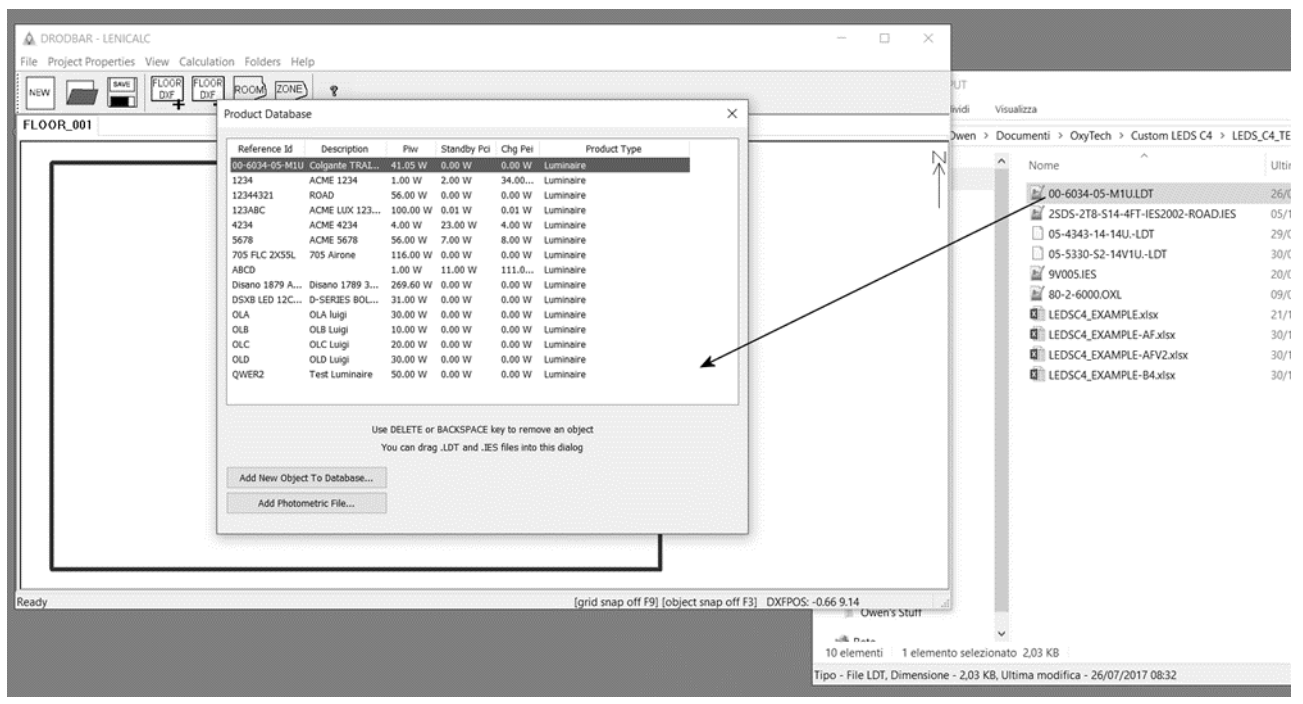

**Figura 21 - Inserimento di file LDT e IES**

NOTA La cartella del progetto contiene tutti i dati, (i prodotti sono inclusi nel file XML), necessari per fare il calcolo. Se un utente riceve la cartella del progetto da un altro progettista ha tutti i dati necessari. Non è quindi necessario trasferire il Data Base globale

## <span id="page-34-0"></span>**6.11 BUILDING CALCULATION**

In questa sezione è possibile visualizzare il calcolo del LENI dell'edificio (Figura 22) e dell'energia specifica mensile dell'edificio (Figura 23).

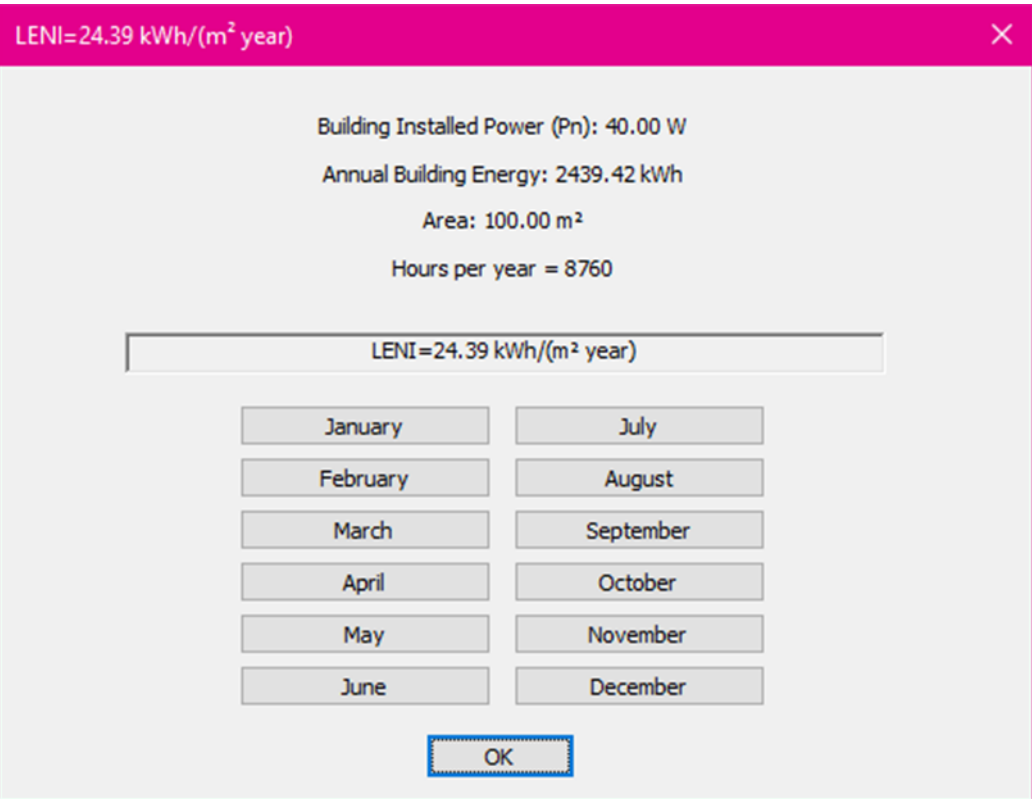

**Figura 22 - LENI dell'edificio**

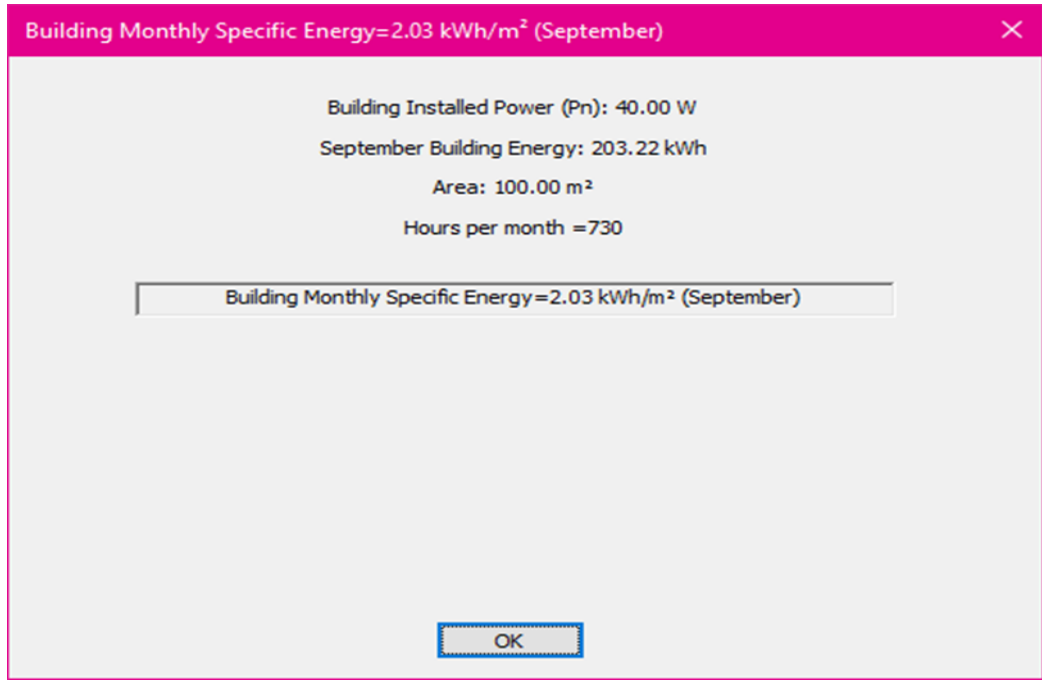

**Figura 23 - Energia Specifica Mensile dell'edificio**

## <span id="page-35-0"></span>**6.12 FLOOR CALCULATION**

In questa sezione si visualizza il calcolo finale relativo al LENIsub annuale di piano (Figura 24) e l'energia specifica mensile del piano (Figura 25).

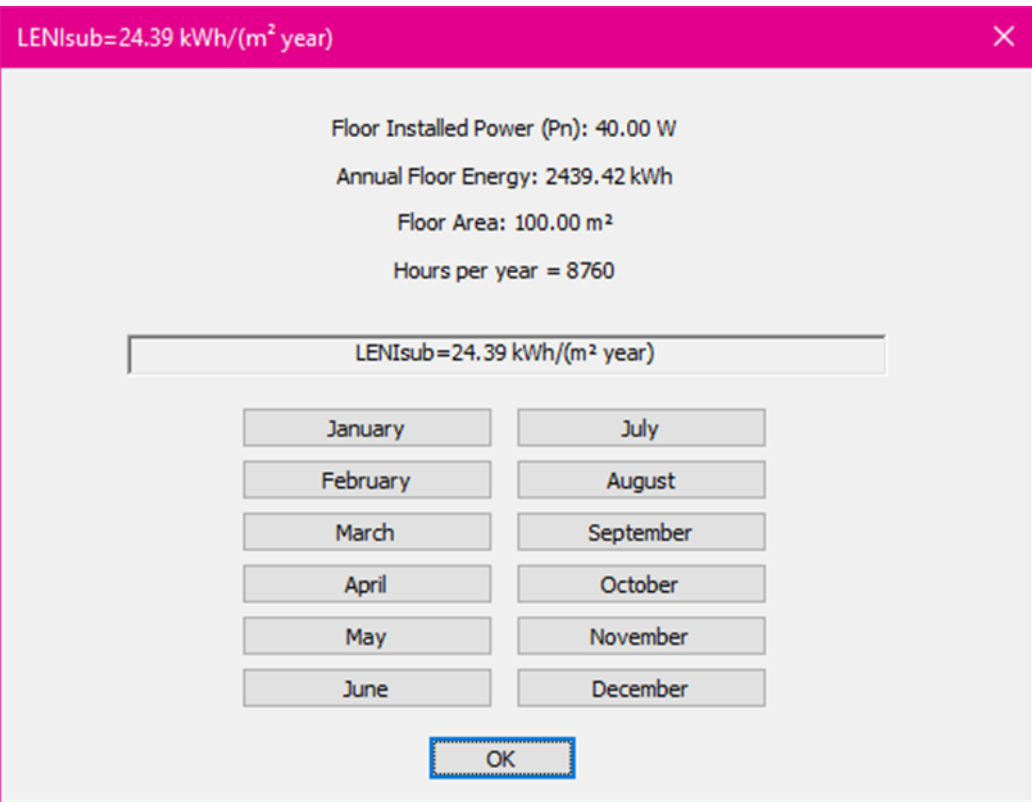

**Figura 24 - LENIsub annuale di un piano**

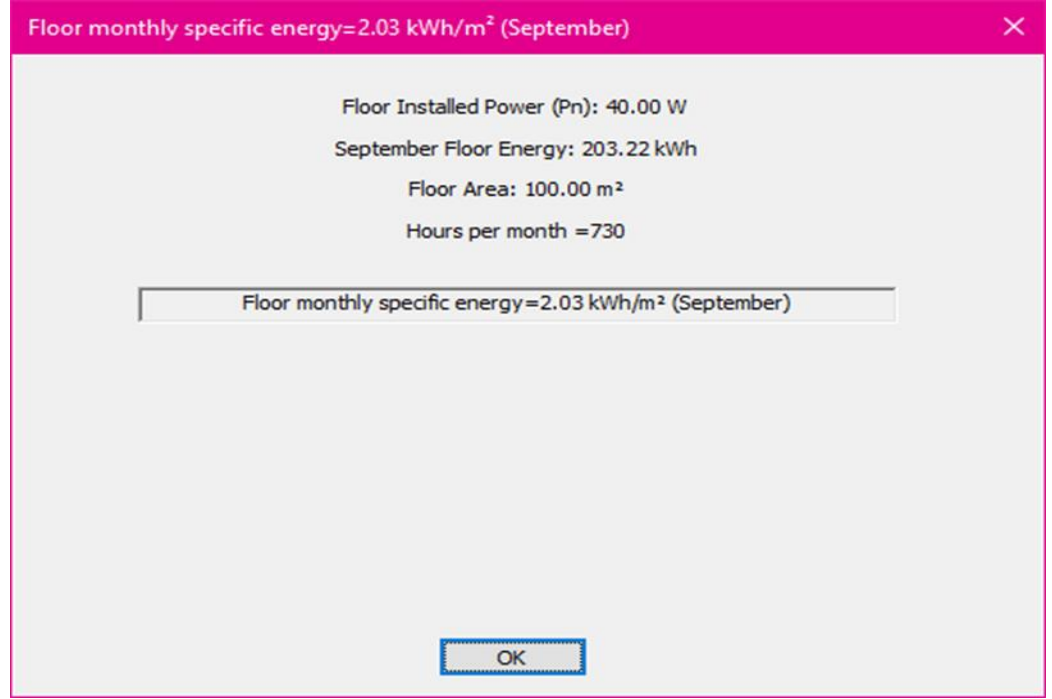

**Figura 25 - Energia specifica mensile di un piano**

## <span id="page-36-0"></span>**6.13 ROOM ENERGY CALCULATION**

In questa sezione si visualizza il calcolo finale relativo al LENIsub annuale di room (Figura 26) e l'energia specifica mensile di room (Figura 27).

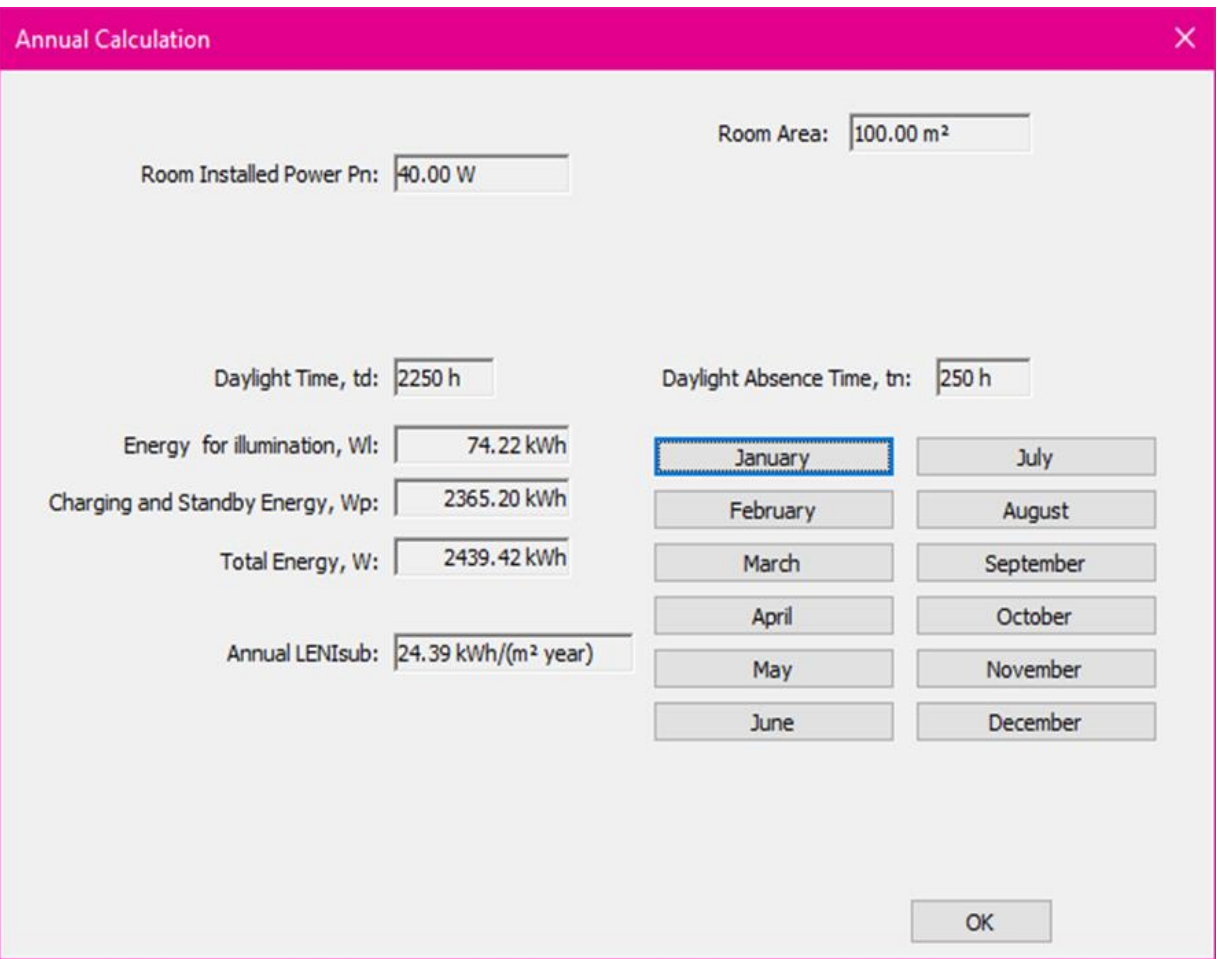

**Figura 26 - LENIsub di room**

### **UNI/PdR 77:2020**

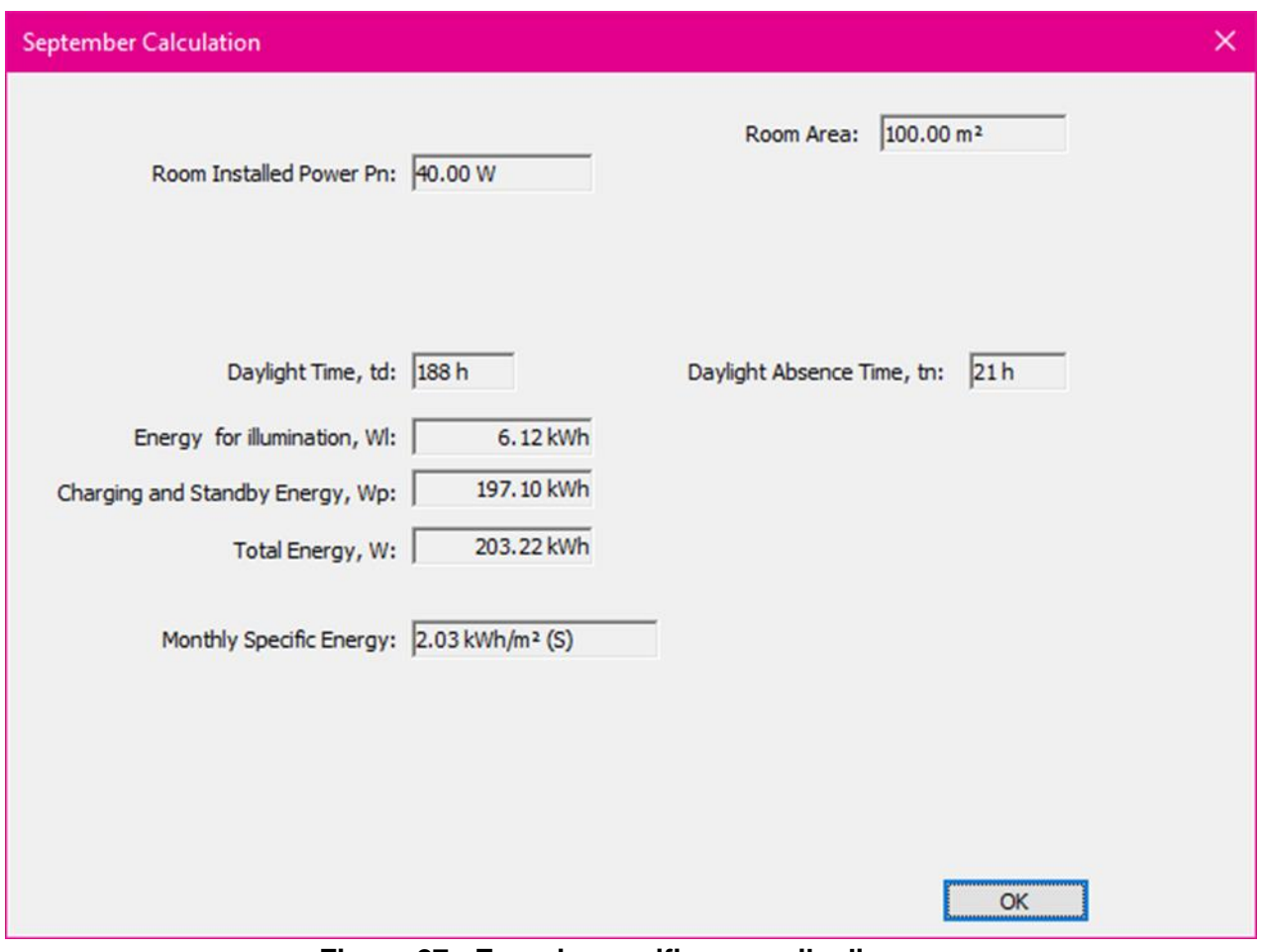

**Figura 27 - Energia specifica mensile di room**

### <span id="page-37-0"></span>**6.14 CREATE ENEA DB FILE**

Da menu a tendina "File" scegliere *"create ENEA DB file"*

Consente la creazione di un file XML contenente alcune informazioni, di carattere generale del

progetto, che consentono ad ENEA di raccogliere dati per definire valori di benchmark nazionali di LENI, di Potenze impegnate per l'illuminazione artificiale, ecc., nell'ambito dell'illuminazione artificiale degli ambienti confinati (in base alle differenti tipologie edilizie prese in considerazione dalla UNI EN 15193-1: 2017 ed implementate nel software stesso).

I dati sono:

- Nome progetto;
- Tipologia di edificio dominante;
- Latitudine e longitudine;
- Anno di realizzazione dell'edificio (year) o anno in cui è realizzato (year);
- $-$  Area totale di pavimento dell'edificio (m<sup>2</sup>) (somma delle aree delle superfici di pavimento);
- Altezza totale dell'edificio (m);
- Superficie totale finestrata dell'intero edificio  $(m^2)$ ;
- $-$  F<sub>o</sub> medio dell'edificio (Fattore di occupazione);
- Potenza totale installata  $(P_n)$ ;
- Potenza parassita totale installata  $(P_{pc})$ ;
- Potenza per illuminazione di emergenza totale installata  $(P_{em})$ ;
- LENI dell'edificio;
- $-$  Energia annuale dell'edificio (W<sub>L</sub>);
- $-$  Energia annuale dispositivi di controllo e ricarica dell'illuminazione di emergenza (W<sub>P</sub>);
- $\overline{-}$  Energia mensile dell'edificio (W<sub>t</sub>);
- Energia mensile per i dispositivi di controllo e la ricarica dell'illuminazione di emergenza  $(W_{Pt})$ .

Quando un utente termina la simulazione per la determinazione del LENI effettuata con LENICALC, può procedere all'esportazione in formato XML dei dati sopra menzionati. Il file XML creato (che è nella cartella scelta dall'utente) deve essere spedito all'indirizzo di posta del Progetto PELL "pell.project@enea.it" specificando per oggetto "LENICALC".

### <span id="page-38-0"></span>**6.15 DEFINE PRINT PAGES**

In questa sezione è possibile definire quali elementi del progetto stampare (Figura 28):

- Piano;
- Room;
- Zone.

Di seguito un esempio di edificio di due piani

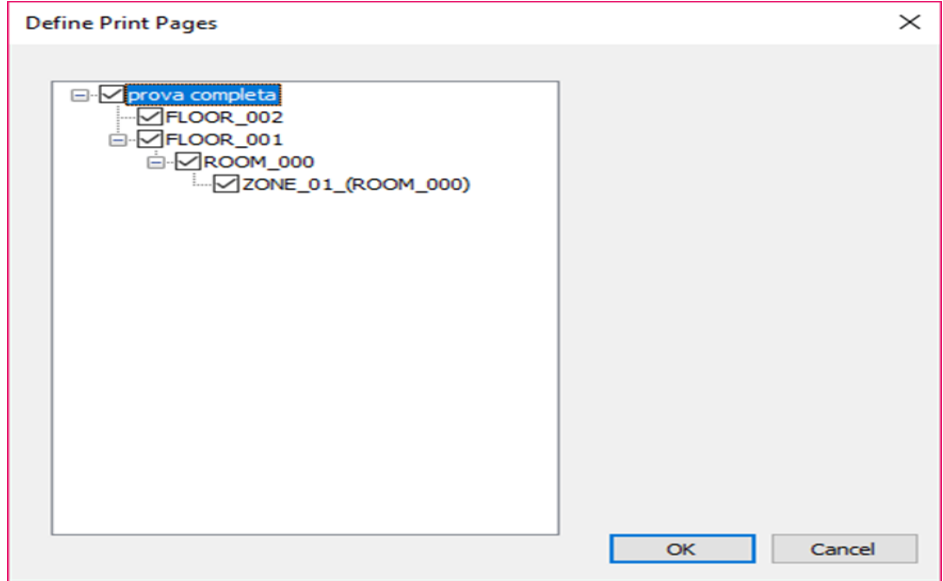

**Figura 28 - Selezione Print Pages**

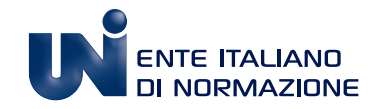

Membro italiano ISO e CEN www.uni.com www.youtube.com/normeuni www.twitter.com/normeuni www.twitter.com/formazioneuni www.linkedin.com/company/normeuni

**Sede di Milano** Via Sannio, 2 - 20137 Milano tel +39 02700241, Fax +39 0270024375, uni@uni.com

### **Sede di Roma**

Via del Collegio Capranica, 4 - 00186 Roma tel +39 0669923074, Fax +39 066991604, uni.roma@uni.com